# Integrated Technology PACING GUIDE

Includes K-5 Technolgy Standards, Technology Vocabulary, Integrated Content Ideas, and Lesson Plans

"Bringing Content with Technology to our Students"

# **Technology Standards\***

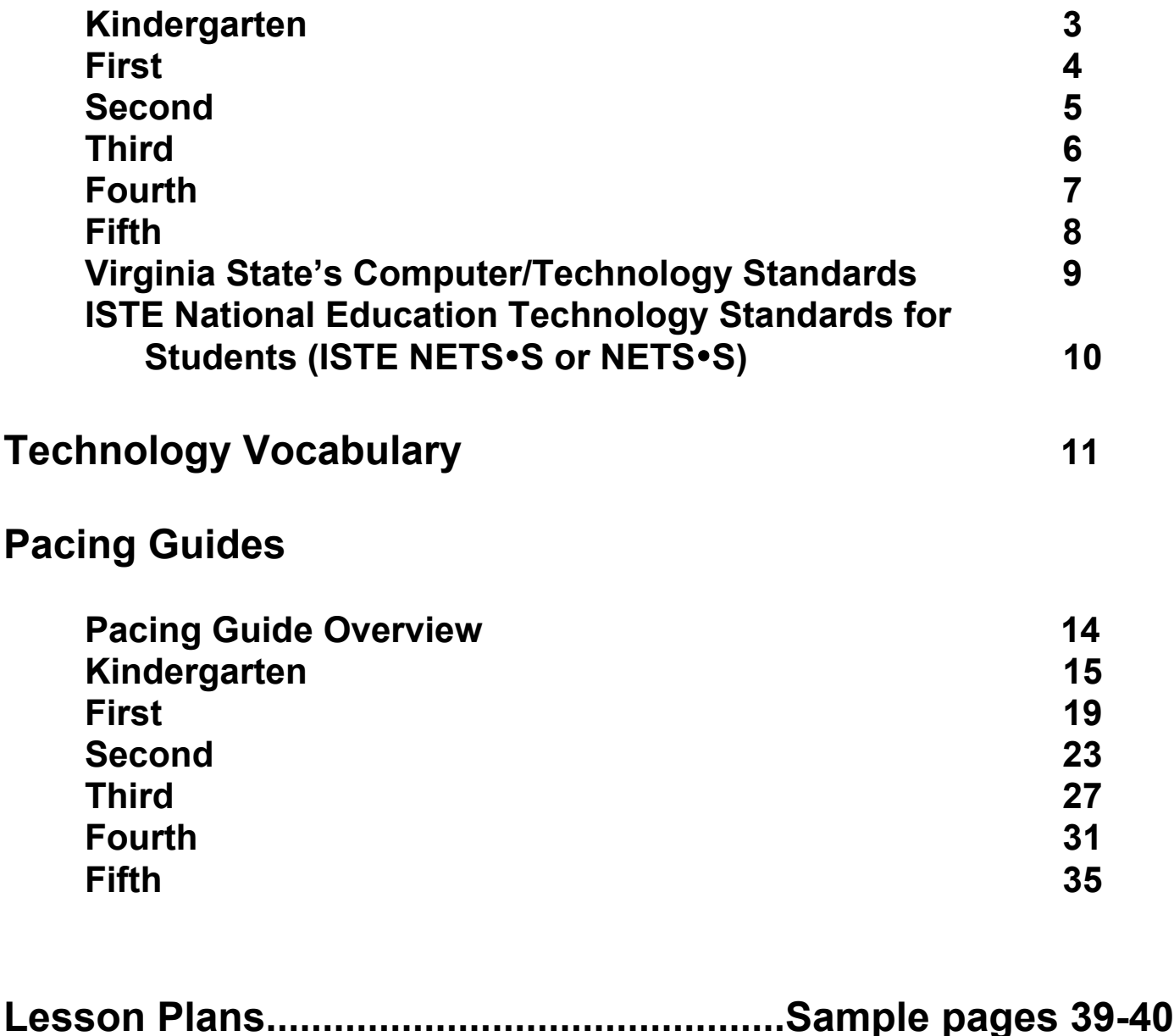

**Other Resources.................................................................41**

\*Note: All standards on pages 3-8 and 15-38 are in the format of Grade Level.NETS•S Standard.APS objective. For example, K.1.1 means Kindergarten.NETS Standard 1.APS objective 1.

# **Kindergarten APS Technology SOL Checklist**

## **NETS 1: Basic Concepts and Operations**

- K.1.1 name technology in classroom and home
- K.1.2 monitor, mouse, disk drive, keyboard, CPU, printer
- K.1.3 use technology as part of classroom routines
- K.1.4 turn computer on/off, log-in/log-out, launch/close application, insert/eject disk, print
- K.1.5 use a mouse to make selections
- K.1.6 locate alphabet keys, numeric keys, space bar, return, delete, shift, arrows
- K.1.7 use printers, disk drives, CDs
- K.1.8 save and retrieve work
	- K.1.9 save work to a disk

# **NETS 2: Social, Ethical, and Human Issues**

- K.2.1 handle technology carefully
- K.2.2 operate with clean hands
- K.2.3 no food or drink around computer
- K.2.4 safe behavior with electrical cords
- K.2.5 prevent damage to equipment
- K.2.6 report problems to an adult
- \_\_\_\_\_K.2.7 respect each other's work
- K.2.8 share resources equitably
- K.2.9 close windows, log-out, leave area neat
- K.2.10 keep passwords private
- K.2.11 discuss safety issues (don't give away personal info on the Internet)

# **NETS 3: Technology Productivity Tools**

- K.3.1 compose and publish written work Appleworks
- $K.3.2$  pre-writing activities Kidspiration
- K.3.3 create original art KidPix, AppleWorks Draw or Paint
- K.3.4 create a table as a class Appleworks Spreadsheet, Graph Club
	- K.3.5 create a storyboard prior to all slide shows
- K.3.6 create a slide show with audio and graphics Appleworks, Hyperstudio, KidPix

# **NETS 4: Technology Communication Tools**

- K.4.1 participate in and respond to electronic field trips
- K.4.2 create collaboratively a storyboard prior to all slide shows
- K.4.3 create a slide show with audio and graphics Appleworks, Hyperstudio, KidPix

# **NETS 5: Technology Research Tools**

- K.5.1 retrieve and gather info from electronic media
- \_\_\_\_\_K.5.2 use ACORN

# **NETS 6: Technology Problem Solving and Decision Making Tools**

© 2003 Arlington Public Schools, VA, Office of Instructional Media & Technology \_\_\_\_\_K.6.1 communicate solutions to problems through graphing/drawing – Appleworks, KidPix K.6.2 create and manipulate tables, pictographs – Graph Club, Appleworks Spreadsheet K.6.3 use critical thinking skills when viewing video – www.unitedstreaming.com, VHS tapes

Developed by Amy von Keyserling Scott, Instructional Technology Coordinator **3**

# **First Grade APS Technology SOL Checklist**

#### **NETS 1: Basic Concepts and Operations**

- \_\_\_\_\_1.1.1 disks, hard drives
- \_\_\_\_\_1.1.2 name technology in classroom
- \_\_\_\_\_1.1.3 name parts of computer
- 1.1.4 turn computer on and off, insert and eject disk
- 1.1.5 print, quit, new, open, save
- 1.1.6 ., ?, escape, tab, shift, control, apple key
- $\_1.1.7$  use 2 hands
- \_\_\_\_\_1.1.8 use a printer, disk, CD
- 1.1.9 observe a scanner and digital camera
- \_\_\_\_\_1.1.10 name a file
- \_\_\_\_\_1.1.11 save work

#### **Nets 2: Social, Ethical, and Human Issues**

- 1.2.1 handle technology carefully
- 1.2.2 operate with clean hands
- 1.2.3 no food or drink around computer
- 1.2.4 safe behavior with electrical cords
- \_\_\_\_\_1.2.5 prevent damage to equipment
- \_\_\_\_\_1.2.6 report problems to an adult
- 1.2.7 respect each other's work
- \_\_\_\_\_1.2.8 share resources equitably
- 1.2.9 close windows, log out, leave lab neat
- 1.2.10 keep passwords private
- \_\_\_\_\_1.2,11 discuss safety issues (don't give away personal info on the Internet)
- \_\_\_\_\_1.2.12 use appropriate behavior

#### **Nets 3: Technology Productivity Tools**

- 1.3.1 pre-writing activities Inspiration, Kidspiration
- 1.3.2 create and print written work
- 1.3.3 add a sentence to art KidPix
- \_\_\_\_\_1.3.4 create and print written work with art KidPix or Appleworks Draw/Paint
- \_\_\_\_\_1.3.5 create a database Appleworks Database
- 1.3.6 discuss the database
- 1.3.7 create a spreadsheet Appleworks Spreadsheet
- \_\_\_\_\_1.3.8 organize information in spreadsheet Appleworks spreadsheet
	- 1.3.9 create a storyboard paper and pencil/chart paper
- \_\_\_\_\_1.3.10 slide show with audio KidPix, MS PowerPoint, Appleworks Slide Show

#### **Nets 4: Technology Communication Tools**

- 1.4.1 participate in telecommunication projects email, video conferencing
- \_\_\_\_\_1.4.2 create a storyboard paper and pencil / chart paper
- 1.4.3 slide show with audio presented to an audience KidPix, MS PowerPoint, Appleworks Slide Show

#### **Nets 5: Technology Research Tools**

- 1.5.1 single word search using electronic media
- 1.5.2 summarize & publish info received from electronic media
- 1.5.3 observe teacher citing an electronic source
- \_\_\_\_\_1.5.4 use ACORN

#### **Nets 6: Technology Problem Solving and Decision Making Tools**

- 1.6.1 communicate solutions to problems through drawing and written description
	- KidPix, Appleworks Draw / Paint
	- 1.6.2 create and manipulate tables, pictographs Graph Club, Appleworks Spreadsheet
- 1.6.3 use critical thinking skills when viewing video http://www.unitedstreaming.com/, VHS tapes

# **Second Grade APS Technology SOL Checklist**

#### **NETS 1: Basic Concepts and Operations**

- \_\_\_\_\_2.1.1 list storage devices disk, hard drive, CD-ROM, server
- 2.1.2 rank storage capacity floppy disk, CD-ROM, hard drive
- 2.1.3 explain multimedia (combination of visual and audio/video)
- 2.1.4 identify examples of multimedia presented via computer
- 2.1.5 identify pop up menu, dialog box, tool palette
- 2.1.6 use instructional software for exploration and learning
- 2.1.7 place fingers on home keys, use 2 hands
- 2.1.8 locate and use all keys on keyboard
- 2.1.9 use the shift key
- \_\_\_\_\_2.1.10 use shortcuts as alternatives to pulldown menus (i.e., apple key and S for File, Save)
- 2.1.11 use peripheral devices
- 1.12 discuss how peripheral devices can be used (camera, TV, VCR, DVD player)
- 1.13 load paper into printer
- 2.1.14 name files with student's name and file content

#### **NETS 2: Social, Ethical, and Human Issues**

- \_\_\_\_\_2.2.1 discuss and respect guidelines for technology use and handling
- 2.2.2 prevent data loss through proper practices
- 2.2.3 use courteous language, good manners, and be respectful
- 2.2.4 discuss and demonstrate good behavior when using technology
- 2.2.5 access only appropriate web sites
- 2.2.6 share resources equitably
- \_\_\_\_\_2.2.7 close windows, log out, leave area neat
- 2.2.8 keep data in shared folders in their original condition
- \_\_\_\_\_2.2.9 ideas and work are the property of the author/creator
- 2.2.10 discuss and practice the APS Technology Code of Ethics (cite sources)

#### **NETS 3: Technology Productivity Tools**

- 2.3.1 use writing software for pre-writing (Kidspiration, Inspiration, Appleworks)
- \_\_\_\_\_2.3.2 create, edit, revise, and publish a short document (Appleworks, Hyperstudio, Story Book Weaver, MS Office)
- 2.3.3 select and insert computer graphics into a writing document
- \_\_\_\_\_2.3.4 define and understand the differences between databases and spreadsheets (Appleworks)
- \_\_\_\_\_2.3.5 define appropriate categories for labeling database fields and spreadsheet cells
- \_\_\_\_\_2.3.6 add information to group databases and spreadsheets
- 1.2.3.7 discuss and analyze, in groups, info in databases and spreadsheets
- \_\_\_\_\_2.3.8 create a storyboard prior to all slide shows
- \_\_\_\_\_2.3.9 create electronic slide show with audio and graphics; share w/ audience (Hyperstudio, PowerPoint)

#### **NETS 4: Technology Communication Tools**

- 2.4.1 participate in electronic communication (Internet, email, telecommunication projects)
- 2.4.2 create a storyboard prior to all slide shows
- \_\_\_\_\_2.4.3 create electronic slide show with audio and graphics; share w/ audience (Hyperstudio, PowerPoint)

#### **NETS 5: Technology Research Tools**

- 2.5.1 use keyword searches for an electronic encyclopedia, network resource, & Internet
- 2.5.2 select records from an electronic database using keywords
- 2.5.3 summarize and publish info retrieved from electronic media
- 2.5.4 locate several related articles from electronic references
- 2.5.5 locate graphics within electronic references
- \_\_\_\_\_2.5.6 incorporate at least one citation of an electronic reference into a report
- 2.5.0 literature at least vile shallers is an experiment of 2.5.7 locate text info and graphics while using the Internet

#### **NETS 6: Technology Problem Solving and Decision Making Tools**

- 2.6.1 communicate solutions to problems through webbing (Kidspiration, Inspiration)
- \_\_\_\_\_2.6.2 use graphing software to manipulate tables, pictographs, bar graphs (Appleworks, Graph Club)
- 2.6.3 apply critical thinking skills when viewing and discussing video
- 2.6.4 participate in a project that uses reference materials on CD (World Book, library)

# **Third Grade APS Technology SOL Checklist**

#### **NETS 1: Basic Concepts and Operations**

- 3.1.1 identify bits and bytes as units of measure in computer technology
- \_\_\_\_\_3.1.2 discuss binary logic in terms of on/off current in the computer
- 3.1.3 identify and explain: modem, server, fax machine
- \_\_\_\_\_3.1.4 discuss how telecommunication allows information sharing near and far
- 3.1.5 use terms appropriately: memory, email
- \_\_\_\_\_3.1.6 distinguish between info in computer's memory and on a storage medium
- 3.1.7 select appropriate computer applications for a given task
- \_\_\_\_\_3.1.8 select other types of technology or software for a given task
- \_\_\_\_\_3.1.9 participate in keyboarding class (10 words/minute or better and 80% accuracy)
- \_\_\_\_\_3.1.10 use proper keyboarding techniques
- \_\_\_\_\_3.1.11 use camcorders, TVs, VCRs, peripheral devices
- \_\_\_\_\_3.1.12 use a CD-ROM to play an audio CD
- \_\_\_\_\_3.1.13 use prescribed or logical file naming to identify a student's saved work

#### **NETS 2: Social, Ethical, and Human Issues**

- \_\_\_\_\_3.2.1 discuss and respect guidelines for technology use and handling
- \_\_\_\_\_3.2.2 prevent data loss through proper practices
- \_\_\_\_\_3.2.3 use courteous language, good manners, and respect
- \_\_\_\_\_3.2.4 discuss and demonstrate appropriate behavior
- 3.2.5 access only appropriate web sites
- 3.2.6 share resources and supplies equitably
- \_\_\_\_\_3.2.7 close windows, log out, leave area neat
- $\overline{\phantom{a}}$ 3.2.8 keep data in shared folders in their original condition
- \_3.2.9 ideas and works are the property of the author/creator
- 3.2.10 discuss and practice the APS Technology Code of Ethics with regard to copyright & fair use

#### **NETS 3: Technology Productivity Tools**

- \_\_\_\_\_3.3.1 use editing functions (copy, cut, paste) and font, style, size to create, edit, revise, & publish (Appleworks)
- \_\_\_\_\_3.3.2 insert images from digital sources (scanner, camera, CD, Internet, etc.)
- \_\_\_\_\_3.3.3 edit images (resize, flip, crop) and insert into a document (Picture Viewer, Graphic Converter)
- \_\_\_\_\_3.3.4 collect info and create a database and spreadsheet (AppleWorks database or spreadsheet)
- \_\_\_\_\_3.3.5 create simple database layouts and reports (AppleWorks)
- \_\_\_\_\_3.3.6 create graphs form spreadsheet data (AppleWorks, MS Excel)
- \_\_\_\_\_3.3.7 create multimedia projects with audio and graphics for an audience (Hyperstudio or PowerPoint)
- \_\_\_\_\_3.3.8 participate in creating a class video (iMovie)
- 3.3.9 insert a video clip into a slide show (www.unitedstreaming.com, PowerPoint)

#### **NETS 4: Technology Communication Tools**

- 3.4.1 exchange info w/ an audience in another location using network communications
- 3.4.2 create multimedia projects with audio and graphics to share with an audience
- \_\_\_\_\_3.4.3 participate in creating a class video and share with an audience (iMovie)
- \_\_\_\_\_3.4.4 insert a video clip into a slide show (www.unitedstreaming.com, PowerPoint)

#### **NETS 5: Technology Research Tools**

- 3.5.1 apply age appropriate information literacy skills
- \_\_\_\_\_3.5.2 retrieve at least 3 articles from an electronic encyclopedia using keyword searches
- \_\_\_\_\_3.5.3 find records in an electronic database using keywords (ACORN)
- \_\_\_\_\_3.5.4 select material from electronic reference sources (on-line encyclopedias, almanacs)
- 1.5.5 use copy and paste functions to create notes for writing projects
- \_\_\_\_\_3.5.6 incorporate several citations from electronic references into a project
- 3.5.7 retrieve text and graphics from the Internet
- \_\_\_\_\_3.5.8 use ACORN

#### **NETS 6: Technology Problem Solving and Decision Making Tools**

- \_\_\_\_\_3.6.1 communicate solutions to problems through webbing (Inspiration, Kidspiration)
- \_\_\_\_\_3.6.2 use graphing and spreadsheet software to create and manipulate graphs (AppleWorks, Graph Club)
- \_\_\_\_\_3.6.3 use a database to identify information that can be applied to a problem
- \_\_\_\_\_3.6.4 plan and present, using multimedia, a project that addresses a problem solving activity
- \_\_\_\_\_3.6.5 participate in a class project that uses network and the Internet to exchange info to help solve a problem

# **Fourth Grade APS Technology SOL Checklist**

#### **NETS 1: Basic Concepts and Operations**

- \_\_\_\_\_4.1.1 discuss computer memory and amounts of memory needed to complete tasks
- \_\_\_\_\_4.1.2 estimate, predict, and determine storage mediums for various tasks
- \_\_\_\_\_4.1.3 identify bits, bytes, kilobytes, megabytes, & gigabytes as units of measure
- \_\_\_\_\_4.1.4 discuss how computers are networked
- \_\_\_\_\_4.1.5 select appropriate applications for a given task
- \_\_\_\_\_4.1.6 select other technologies for tasks
	- \_\_\_\_\_4.1.7 select and operate peripheral devices (printer, scanner, camera, disk drive)

#### **NETS 2: Social, Ethical, and Human Issues**

- \_\_\_\_\_4.2.1 discuss and respect guidelines for technology use and handling equipment
- \_\_\_\_\_4.2.2 prevent data loss
- \_\_\_\_\_4.2.3 use courteous language and good manners
- 4.2.4 discuss and demonstrate appropriate behavior
- 4.2.5 access only appropriate web sites
- 4.2.6 share resources and supplies equitably
- 4.2.7 close windows, log-out, and leave area neat
- \_\_\_\_\_4.2.8 keep data and documents in shared folders in their original condition
- 4.2.9 ideas and work are the property of the author/creator
- \_\_\_\_\_4.2.10 discuss and practice the APS Technology Code of Ethics

#### **NETS 3: Technology Productivity Tools**

- \_\_\_\_\_4.3.1 use editing functions, font, style, & size; writing tools & drawing tools to create, edit, revise, and publish a document
- \_\_\_\_\_4.3.2 create and publish a newsletter collaboratively using columns (Appleworks, MS Word)
- \_\_\_\_\_4.3.3 create and publish a multi-page document, where another file is inserted into the document
- \_\_\_\_\_4.3.4 integrate images from multiple sources into documents
- \_\_\_\_\_4.3.5 explain when to use a database and when to use a spreadsheet (Appleworks, MS Excel)
- \_\_\_\_\_4.3.6 manipulate database information -- use sort and record select functions, create reports & layouts
- \_\_\_\_\_4.3.7 use spreadsheet info to create different graphs
- \_\_\_\_\_4.3.8 plan & create interactive multimedia projects; share w/ an audience (Hyperstudio, MS PowerPoint)
- 4.3.9 use a camcorder to record video segments
- \_\_\_\_\_4.3.10 participate in creating class video projects; share w/ an audience (iMovie)

#### **NETS 4: Technology Communication Tools**

- 4.4.1 implement a project that can be electronically shared w/ others in a remote location (e-mail w/ attachments, video, webpage)
- \_\_\_\_\_4.4.2 plan & create an interactive hypermedia project (PowerPoint, Hyperstudio)
- 4.4.3 use a camcorder to record video segments
- \_\_\_\_\_4.4.4 participate in creating a class video project (iMovie)

#### **NETS 5: Technology Research Tools**

- \_\_\_\_\_4.5.1 apply age appropriate information literacy skills to electronic resources
- \_\_\_\_\_4.5.2 retrieve articles from electronic sources (on-line searches)
- 4.5.3 use keyword searches on the Internet
- \_\_\_\_\_4.5.4 incorporate materials from electronic sources into multimedia projects
- 4.5.5 retrieve text, graphics from the Internet
- 4.5.6 exchange info electronically with others
- 4.5.7 use ACORN (Arlington County On-line Resource Network website)

#### **NETS 6: Technology Problem Solving and Decision Making Tools**

- 4.6.1 use technology tools to solve a problem
- \_\_\_\_\_4.6.2 apply age appropriate critical thinking skills to gather info and critique content
- \_\_\_\_\_4.6.3 participate in collaborative projects that use the network and the Internet to exchange info for problem solving

# **Fifth Grade APS Technology SOL Checklist**

#### **NETS 1: Basic Operations and Concepts**

- \_\_\_\_\_5.1.1 Correlate computer units of measure (bits, bytes, kilobytes, megabytes, & gigabytes) to storage devices
	- \_\_\_\_\_5.1.2 discuss similarities and differences between units of measure and the base 10 system
- \_\_\_\_\_5.1.3 explore correlation between units of measure, base two, and binary logic
- \_\_\_\_\_5.1.4 select and combine technology components to prepare assignments
- \_\_\_\_\_5.1.5 select and operate peripheral devices (printer, scanner, camera)

#### **NETS 2: Social, Ethical, and Human Issues**

See and refer to K-3 objectives

#### **NETS 3: Technology Productivity Tools**

- \_\_\_\_\_5.3.1 create & publish a multi-page document that incorporates writing tools (MS Word)
- \_\_\_\_\_5.3.2 incorporate a brief video clip into documents (http://www.unitedstreaming.com/)
- \_\_\_\_\_5.3.3 use record selection and sort functions of a database to answer questions (Appleworks, MS Excel)
- \_\_\_\_\_5.3.4 write simple formulas to calculate spreadsheet information (MS Excel)
- \_\_\_\_\_5.3.5 create hypermedia projects incorporating audio & visuals; share w/ an audience (PowerPoint)
- \_\_\_\_\_5.3.6 complete multimedia projects; share w/ an audience
- \_\_\_\_\_5.3.7 participate in creating a small video project; share w/ an audience (iMovie)

#### **NETS 4: Technology Communication Tools**

- \_\_\_\_\_5.4.1 implement a long-term group project that is shared electronically w/ another group elsewhere
- \_\_\_\_\_5.4.2 use network communications to publish work
	- \_\_\_\_\_5.4.3 create interactive hypermedia projects w/ audio & visuals; share w/ an audience (PowerPoint)
- 5.4.4 complete multimedia projects; share w/ an audience
- \_\_\_\_\_5.4.5 participate in creating a small video project; share w/ an audience (iMovie)

#### **NETS 5: Technology Research Tools**

- \_\_\_\_\_5.5.1 apply age appropriate information literacy skills to electronic references
- \_\_\_\_\_5.5.2 research electronic sources using search strategies
- \_\_\_\_\_5.5.3 cite all electronic references in projects
- \_\_\_\_\_5.5.4 retrieve information using the Internet
	- 5.5.5 exchange information electronically w/ others

#### **NETS 6: Technology Problem Solving and Decision Making Tools**

- \_\_\_\_\_5.6.1 use network resources and the Internet to solve a problem
	- \_\_\_\_\_5.6.2 use simulations to form, test, confirm, disconfirm, and revise hypotheses; model events
	- \_\_\_\_\_5.6.3 apply age appropriate critical thinking skills when viewing video
	- \_\_\_\_\_5.6.4 identify & debate the advantages & disadvantages of various materials & technologies as they are used

# **Virginia State's Computer/ Technology Standards**

#### **Computer/Technology Standards by the End of Grade Five**

http://www.pen.k12.va.us/VDOE/Superintendent/Sols/home.shtml

Computer/Technology skills are essential components of every student's education. In order to maximize opportunities for students to acquire necessary skills for academic success, the teaching of these skills should be the shared responsibility of teachers of all disciplines.

Minimum skills that students should acquire by the end of Grade 5 include the following:

- C/T5.1 The student will demonstrate a basic understanding of computer theory including bits, bytes, and binary logic.
- C/T5.2 The student will develop basic technology skills.
	- Develop a basic technology vocabulary that includes cursor, software, memory, disk drive, hard drive, and CD- ROM.
	- \* Select and use technology appropriate to tasks.
	- \* Develop basic keyboarding skills.
	- \* Operate peripheral devices.
	- \* Apply technologies to strategies for problem solving and critical thinking.

C/T5.3 The student will process, store, retrieve, and transmit electronic information.

 \* Use search strategies to retrieve electronic information using databases, CD-ROMs, videodiscs, and telecommunications.

- \* Use electronic encyclopedias, almanacs, indexes, and catalogs.
- \* Use local and wide-area networks and modem-delivered services to access information from electronic databases.
- \* Describe advantages and disadvantages of various computer processing, storage, retrieval, and transmission techniques.
- C/T5.4 The student will communicate through application software.
	- \* Create a 1-2 page document using word processing skills, writing process steps, and publishing programs.
	- \* Use simple computer graphics and integrate graphics into word-processed documents.
	- \* Create simple databases and spreadsheets to manage information and create reports.
	- \* Use local and worldwide network communication systems.

Reprinted with permission from the Virginia Department of Education Department of Educational Technology.

# **ISTE NETS**•**S for Students**

#### **ISTE National Educational Technology Standards for Students**

http://cnets.iste.org/students/s\_stands.html

#### **Technology Foundation Standards for All Students**

The technology foundation standards for students are divided into six broad categories. Standards within each category are to be introduced, reinforced, and mastered by students. These categories provide a framework for linking performance indicators within the Profiles for Technology Literate Students to the standards. Teachers can use these standards and profiles as guidelines for planning technology-based activities in which students achieve success in learning, communication, and life skills.

Technology Foundation Standards for Students

- 1 Basic operations and concepts
	- $\triangleright$  Students demonstrate a sound understanding of the nature and operation of technology systems.
	- $\triangleright$  Students are proficient in the use of technology.
- 2 Social, ethical, and human issues
	- $\triangleright$  Students understand the ethical, cultural, and societal issues related to technology.
	- $\triangleright$  Students practice responsible use of technology systems, information, and software.
	- $\triangleright$  Students develop positive attitudes toward technology uses that support lifelong learning, collaboration, personal pursuits, and productivity.
- 3 Technology productivity tools
	- $\triangleright$  Students use technology tools to enhance learning, increase productivity, and promote creativity.
	- Students use productivity tools to collaborate in constructing technology-enhanced models, prepare publications, and produce other creative works.
- 4 Technology communications tools
	- $\triangleright$  Students use telecommunications to collaborate, publish, and interact with peers, experts, and other audiences.
	- $\triangleright$  Students use a variety of media and formats to communicate information and ideas effectively to multiple audiences.
- 5 Technology research tools
	- $\triangleright$  Students use technology to locate, evaluate, and collect information from a variety of sources.
	- $\triangleright$  Students use technology tools to process data and report results.
	- $\triangleright$  Students evaluate and select new information resources and technological innovations based on the appropriateness for specific tasks.
- Technology problem-solving and decision-making tools
	- $\triangleright$  Students use technology resources for solving problems and making informed decisions.
	- $\triangleright$  Students employ technology in the development of strategies for solving problems in the real world.

Reprinted with permission from *National Educational Technology Standards for Students – Connecting Curriculum and Technology*, copyright © 2000, ISTE (International Society for Technology in Education), 1.800.336.5191 (U.S. & Canada) or 1.541.302.3777 (Int'l), iste@iste.org, www.iste.org. All rights reserved. Permission does not constitute an endorsement by ISTE.

# **Technology Vocabulary\***

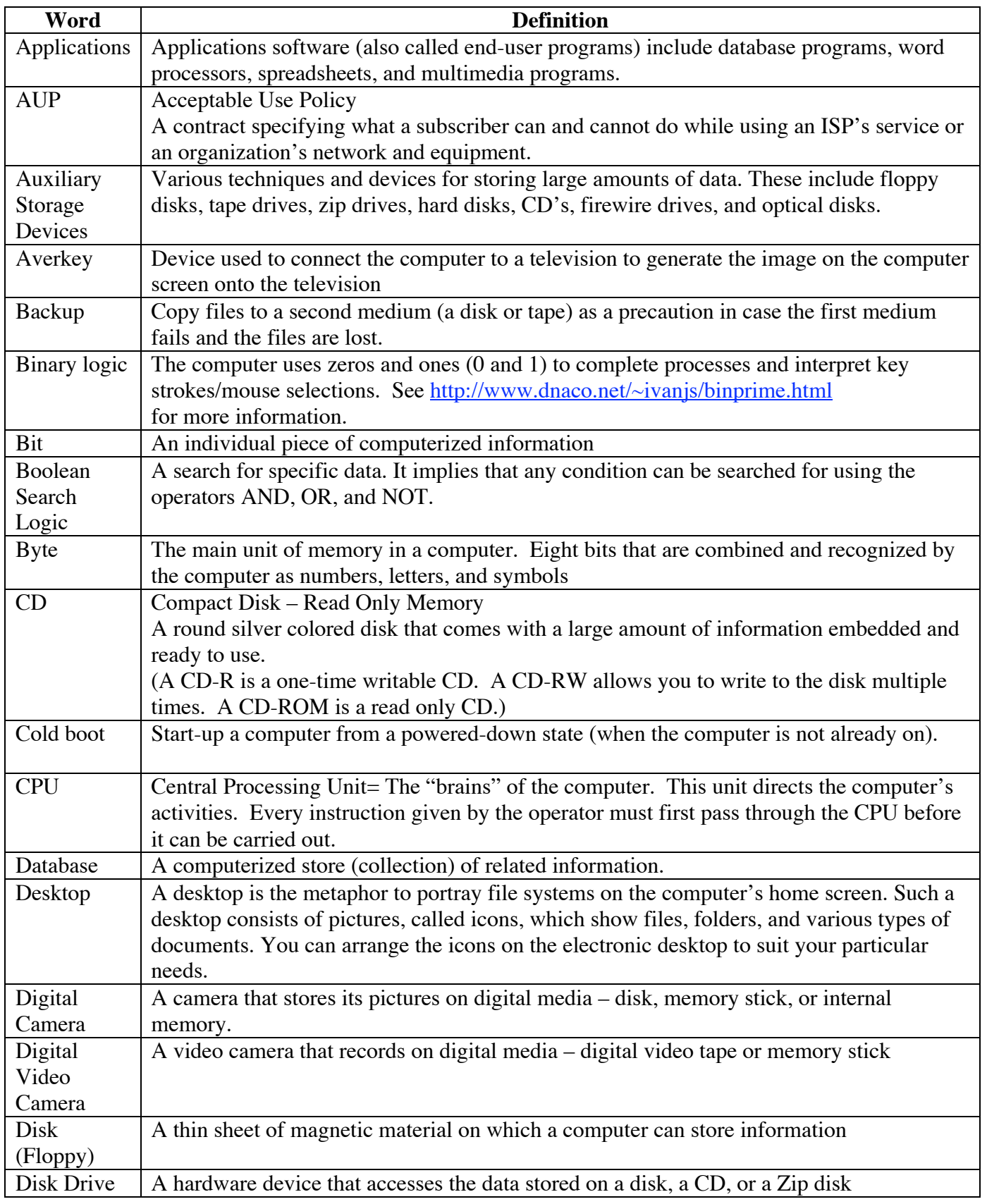

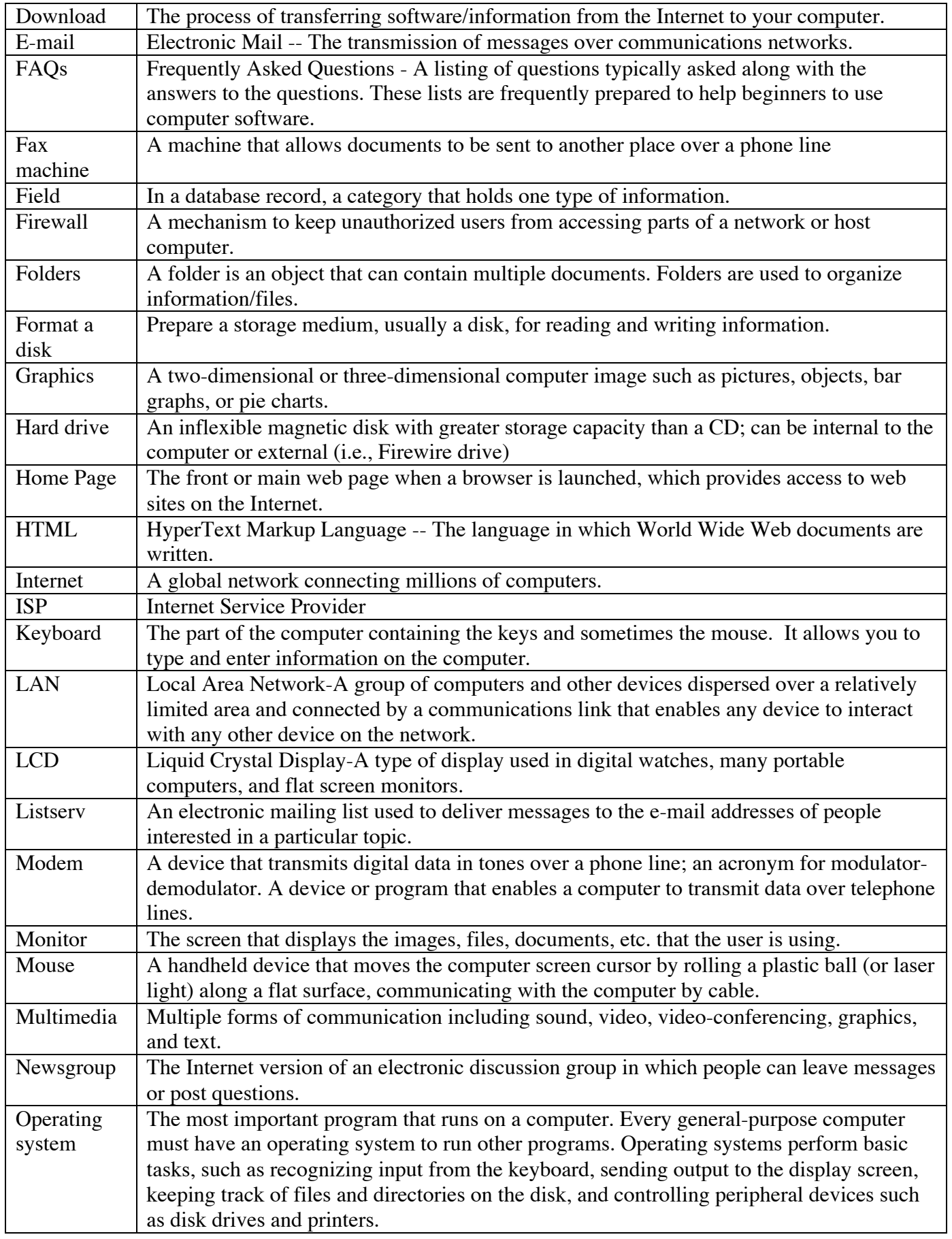

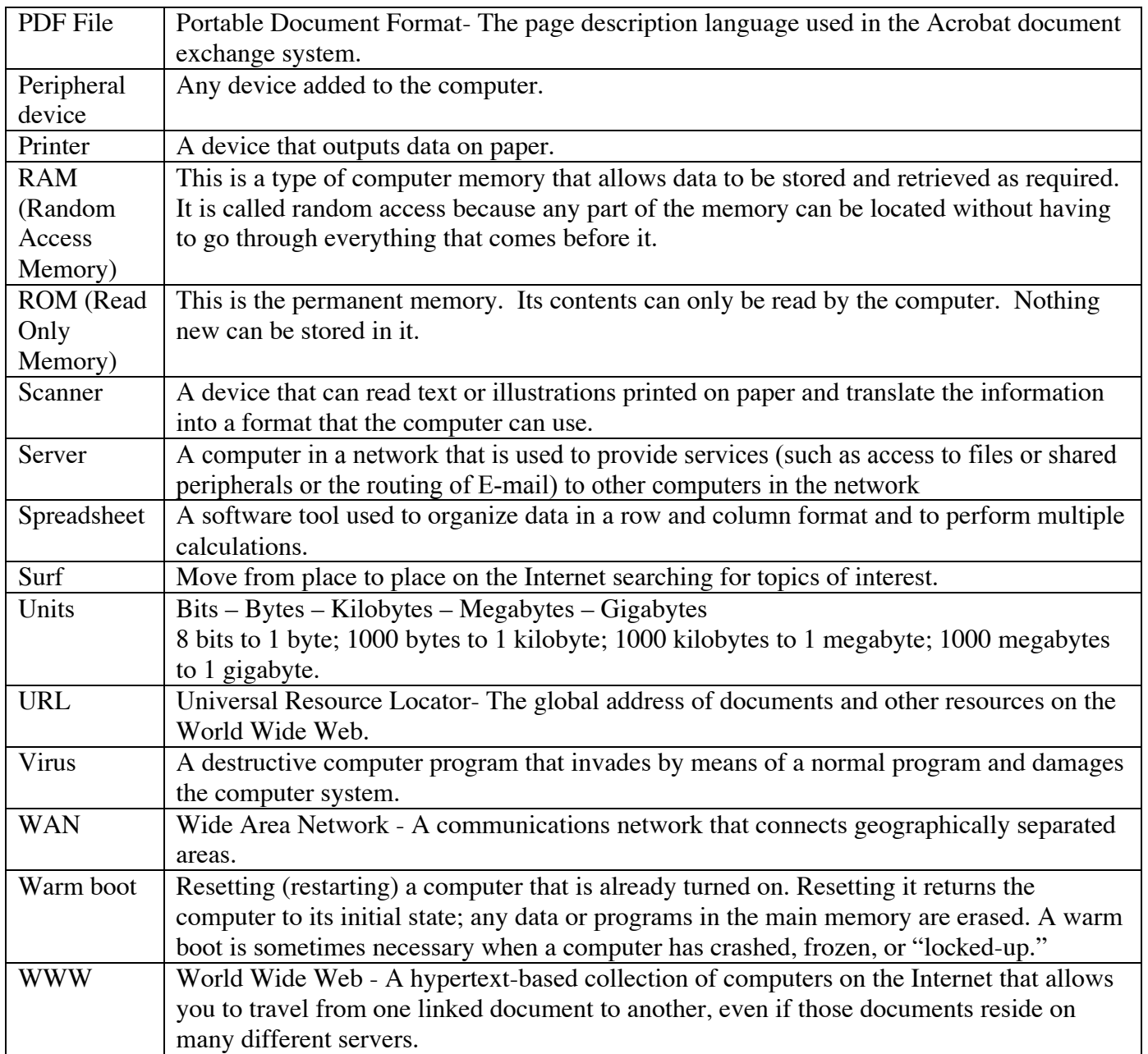

\*This vocabulary list compiled by Amy Scott from several sources with the principle source being: www.fluco.org (Accessed: July 30, 2003). TSIP Standard 2. TSIP2.doc

# **Pacing Guide Overview**

The purpose behind this guide is to provide teachers and technology coordinators suggestions for integrating technology into the content areas in a structured, developmentally appropriate manner.

Each grade level's pacing guide organizes the technology standards into four instructional quarters. The technology standards in the left-hand column are the Arlington Public Schools' technology objectives, which are correlated to the six areas of the ISTE National Educational Technology Standards for Studnets (NETS•S) and to the Virginia Computer/Technology Standards of Learning (VA C/T SOL).

The top right box lists themes, enduring understandings, and essential questions to be developed by each grade level. Enduring understandings are the *big ideas* teachers want students to uncover and grasp in their units of study. The essential questions are the focal points for unveiling the content. Enduring understandings and essential questions are aspects of Wiggins and McTighe's Understanding by Design instructional design format. One quarter from each grade level describes the theme as da Vinci. Leonardo da Vinci is the exemplary project at Barcroft Elementary School, Arlington, Virginia where this guide originated. The da Vinci project is a sixweek fully integrated unit incorporating all subject areas, is based on the Virginia Standards of Learning, and was developed using Wiggins' and McTighe's Understanding by Design format.

The middle right box addresses content area typically covered during the specified quarter. Barcroft Elementary School teachers established the content pacing.

The bottom right box suggests lesson plan ideas for integrating the technology standards into the content areas. The lessons range from discussions to projects. Implementation time varies from mini-lessons to unit-long projects. Suggestions on software programs also are listed.

Lesson plans are being added continuously! The intent is to have an Understanding by Designstructured lesson for each *Integrated Idea* included in the Pacing Guide.

Comments, questions, or suggestions about this Integrated Pacing Guide should be directed to Amy Scott, Instructional Technology Coordinator via email: amyscott00@yahoo.com or amyscott@vanta.net.

# **Kindergarten 1st Quarter**

# **APS Technology Objectives\***

K.1.1 - Name technology in classroom and home

K.1.2 – Recognize monitor, mouse, disk drive, keyboard, CPU, printer

K.1.4 - Turn computer on/off, log-in/log-out, launch/close application, insert/eject disk, print

K.1.5 - Use a mouse to make selections

K.2.9 - Close windows, log-out, leave area neat

K.2.10 - Keep passwords private

K.3.3 - Create original art – KidPix, AppleWorks Draw or Paint

K.6.1 - Communicate solutions to problems through graphing/drawing – Appleworks, KidPix

*\*The APS Objectives listed above are correlated to the 6 areas of the ISTE NETS*•*S and to the Virginia Computer/Technology Standards of Learning (VA C/T SOL).*

Theme: Hispanic Heritage (September 15-October 15) Enduring Understanding: Essential Questions:

# **CONTENT**

Listen to story  $\triangle$  Participate in discussions  $\triangle$  Communicate through art & journals  $\triangle$  Develop fine motor skills  $\triangle$  Write name  $\triangle$  Explore classroom, school  $\triangle$  Share with friends  $\triangle$  Baby animals, animal coverings  $\div$  5 senses  $\div$  Color  $\div$  Light  $\div$  Weather  $\div$  Bathroom etiquette  $\triangle$  Count to 10  $\triangle$  Sorting

# **Integrated Ideas**

### *Logging In and Out*

Explore logging in and logging out. Discuss that passwords are private.

#### *Artsy Understandings*

Students use drawing/painting software to depict any of the following:

Baby animals, 5 senses, Weather picture, Family / Friends **KidPix, Appleworks Draw, Appleworks Paint**

### *I Can Count*

A Kidspiration template is made depicting several different objects. Students count the number of objects and label each set with the number shown.

#### **Kidspiration**

#### *I Know That Number!*

Using KidPix, students use the stamp feature to stamp  $X$ number of items. If the number of the day is 5, then students stamp 5 paw prints, 5 dogs, 5 bones, etc. **KidPix**

### *What's at home? What's at school?*

A Kidspiration template is made depicting items found at home and school. Students sort the pictures into 2 groups – items found at home, items found at school. A third group could be made of items found in both places.

**Kidspiration, KidPix**

# **Kindergarten 2nd Quarter**

# **APS Technology Objectives\***

K.1.6 - Locate alphabet keys, numeric keys, space bar, return, delete, shift, arrows

K.1.7 - Use printers, disk drives, CDs

K.1.8 - Save and retrieve work

K.1.9 - Save work to a disk

K.2.1 - Handle technology carefully

K.2.4 - Safe behavior with electrical cords

K.2.5 - Prevent damage to equipment

K.2.11 - Discuss safety issues (don't give away personal info on the Internet)

K.3.1 - Compose and publish written work – Appleworks

K.3.2 - Prewriting, composing, publishing -- Kidspiration

*\*The APS Objectives listed above are correlated to the 6 areas of the ISTE NETS*•*S and to the Virginia Computer/Technology Standards of Learning (VA C/T SOL).*

Theme:

Enduring Understanding: Essential Questions:

# **CONTENT**

Recognize letters  $\triangleleft$  Identify 1/2 ABCs  $\triangleleft$  Listen, comprehend, retell stories, make predictions  $\triangle$  Share details of drawing/writing  $\triangle$ Cooperation / Manners  $\triangle$  Fall Plants  $\triangle$  Color  $\triangle$  Light  $\triangle$  Weather  $\triangle$  Discussing feelings  $\triangle$  Patterns, shapes, sequencing  $\triangle$  Schedules

# **Integrated Ideas**

## *Match Big Letter, Little Letter*

Students are presented with various upper case and lower case letters. Students identify the matching letters and drag the matching letters together to form a pair. Students also can create their own pairs.

**Kidspiration, KidPix**

## *I Know My Shapes*

Students choose shapes in Kidspiration and label orally or in writing.

**Kidspiration**

### *Drawing and Writing*

Students draw a picture about a topic they're studying. Then, students write a sentence describing their picture and the topic.

**KidPix**

#### *Sequencing*

Students are given a variety of pictures, scenes, letters, or numbers. By clicking on the objects, students will drag and rearrange the objects to be in "how to make" order, correct sequence order, ABC order, or numerical order. **Kidspiration**

#### *MathKeys*

The MathKeys software offers a variety of learning activities and simulations for whole numbers, geometry, and probability. **Math Keys**

# **Kindergarten 3rd Quarter**

# **APS Technology Objectives\***

K.1.3 - Use technology as part of classroom routines

K.2.2 - Operate with clean hands

K.2.3 - No food or drink around computer

K.3.4 - Create a table as a class – Appleworks Spreadsheet, Graph Club, MS Excel

K.4.1 - Participate in and respond to electronic field trips

K.6.1 - Communicate solutions to problems through graphing/drawing – Appleworks, KidPix

K.6.2 - Create and manipulate tables, pictographs – Graph Club, Appleworks Spreadsheet

K.6.3 - Use critical thinking skills when viewing video – www.unitedstreaming.com, VHS tapes

*\*The APS Objectives listed above are correlated to the 6 areas of the ISTE NETS*•*S and to the Virginia Computer/Technology Standards of Learning (VA C/T SOL).*

Theme: Black History Month / Women's History Month Enduring Understanding: Essential Questions:

# **CONTENT**

Read own writing  $\triangle$  Learn initial sounds  $\triangle$  Expand language development & thinking skills  $\triangle$  Add details to writing/drawing  $\triangle$ Form letters correctly  $\triangle$  Learn state & US symbols  $\triangle$  Gardens  $\triangle$  Bears  $\triangle$  Wheels  $\triangle$  Color  $\triangle$  Light  $\triangle$  Weather  $\triangle$  Safety at school & home  $\triangle$  $+$ ,  $\blacklozenge$  Measurement

# **Integrated Ideas**

## *How Big Is It?*

Students measure how long an object is with nonstandard units. Using a spreadsheet or graphing program, students graph their data.

**Graph Club, Appleworks Spreadsheet, MS Excel**

### *States and Symbols*

Pictures of various states and their names are given along with pictures of each state's symbols. Students draw lines to connect the states with their symbols or drag the pairs together to form matches.

**Kidspiration**

### *Morning Message*

Students, as a class, write a morning message. They could choose to replace words with pictures making a Rebus-type message.

**Appleworks Word Processing, MS Word**

## *Letters and Sounds*

Students group an alphabet letter to pictures that begin with the letter's sound.

**Kidspiration**

### *Field Trips*

Using the Internet, guide your students to sites showing gardens, bears, or wheels. Visit the arboretum, the aquarium, or the zoo. **Internet Browser**

# **Kindergarten 4th Quarter**

# **APS Technology Objectives\***

K.1.3 - Use technology as part of classroom routines

K.2.6 - Report problems to an adult

K.2.7 - Respect each other's work

K.2.8 - Share resources equitably

K.3.5 and K.4.2 - Create a storyboard collaboratively prior to all slide shows

K.3.6 and K.4.3 - Create a slide show with audio and graphics

K.5.1 - Retrieve and gather info from electronic media

K.5.2 - Use ACORN

K.6.3 – Use critical thinking skills when viewing video – www.unitedstreaming.com, VHS tapes

*\*The APS Objectives listed above are correlated to the 6 areas of the ISTE NETS*•*S and to the Virginia Computer/Technology Standards of Learning (VA C/T SOL).*

Theme: Resources, Needs & Wants (da Vinci 6-week unit) Enduring Understanding: Essential Questions:

# **CONTENT**

Read own writing  $\triangle$  Read sight words  $\triangle$  Add details to drawing/writing  $\triangle$  Invented spelling  $\triangle$  Form letters correctly  $\triangle$ Learn about community (locally-globally)  $\blacklozenge$  Seeds  $\blacklozenge$  Space  $\blacklozenge$ Color  $\triangle$  Light  $\triangle$  Weather  $\triangle$  Nutrition- healthy foods  $\triangle$  Time and Money  $\triangle$  Count to 100 by 1s, 5s, & 10s  $\triangle$  da Vinci

# **Integrated Ideas**

### *What is Water?*

As a class, students make a storyboard and a slide show about water –its characteristics, where one finds water, the water cycle, etc. **MS PowerPoint, Hyperstudio**

## *Do I Need It or Do I Want It?*

Students generate a list of items in their environment. Then, students sort the items into Needs & Wants. Discuss why something is a need or a want.

**Kidspiration**

## *What Is a Community?*

Students design a slide show about the meaning of community. Include digital pictures of students' community. **MS PowerPoint**

## *Eating Healthy!*

Students create a healthy meal in artistic form and support it with writing.

**MS PowerPoint, Kidspiration, Word Processing**

### *Can We Find the Information?*

Conduct an electronic search about seeds, space, weather. **Internet Browser, Electronic Reference CD**

*Symbols*

Sort money pictures from time pictures. **Kidspiration**

# **1st Grade 1st Quarter**

# **APS Technology Objectives\***

1.1.1– Distinguish between disks and hard drive

1.1.4 – Turn computer on and off, insert and eject disk

1.1.8 – Use a printer, disk, CD

1.2.9 – Close windows, log out, leave lab neat

1.2.10 – Keep passwords private

1.3.1 – Use technology productivity tools for prewriting activities – Kidspiration

1.3.2 – Create and print written work

*\*The APS Objectives listed above are correlated to the 6 areas of the ISTE NETS*•*S and to the Virginia Computer/Technology Standards of Learning (VA C/T SOL).*

Theme: Hispanic Heritage (September 15-October 15) Enduring Understanding: Essential Questions:

# **CONTENT**

Following directions  $\triangle$  Letter identification/sounds  $\triangle$  Listening & writing  $\triangle$  Oral language  $\triangle$  Group Stories  $\triangle$  Writing lower & uppercase letters  $\triangle$  School, Friends, Family  $\triangle$  Rules  $\triangle$ Columbus Day  $\triangle$  Scientists  $\triangle$  Life process/animals  $\triangle$  Life Skills **←** Number Sense

# **Integrated Ideas**

### *Story Time*

Write a group story and insert pictures as a class. This story could be in Rebus format.

**Appleworks Word Processing, MS Word**

### *What is a Scientist?*

Brainstorm the characteristics of a scientist. **Kidspiration**

## *Following Directions*

Guide students through font, color, and size changes in creating a written piece of work. Create a template using Kidspiration that has various pictures. Then, have students listen to your orally given directions to move objects on the template to form a certain picture.

**Appleworks Word Processing, MS Word, Kidspiration**

## *About Me Book*

Create a template for the student page. Each student inserts his/her picture and answers the questions/fills in the categories on the template. Students print the page(s) to create the book. **Appleworks Word Processing, MS Word, MS PowerPoint**

### *What is a Computer?*

Discuss and label the parts of a computer. **Kidspiration, MS Word, Internet**

# **1st Grade 2nd Quarter**

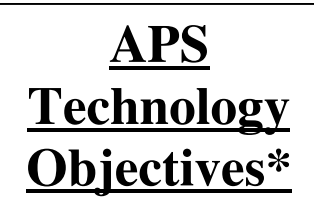

1.1.5 – Print, quit, new, open, save

1.1.10 – Name a file

1.1.11 – Save work

1.2.9 – Close windows, log out, leave lab neat

1.2.10 – Keep passwords private

1.3.3 – Add a sentences to art – KidPix

1.3.4 – Create and print written work with art – KidPix, Appleworks Draw/Paint

1.6.1 – Communicate solutions to problems through drawing and written description – KidPix, Appleworks Draw/Paint

*\*The APS Objectives listed above are correlated to the 6 areas of the ISTE NETS*•*S and to the Virginia Computer/Technology Standards of Learning (VA C/T SOL).*

Theme:

Enduring Understanding: Essential Questions:

# **CONTENT**

Within word patterns  $\triangle$  Short vowel words / CVC  $\triangle$  Creating sentences  $\triangle$  Journals/Class Books  $\triangle$  D'Nealian Practice  $\triangle$ Family & Communities  $\triangle$  Martin L. King, Jr.  $\triangle$  Ben Franklin  $\triangle$  Space systems  $\triangle$  +, - 0 through 10  $\triangle$  Thanksgiving Unit  $\triangle$ Celebrations around the World

# **Integrated Ideas**

#### *Outer Space and Back Book*

Write a class book about Outer Space. Include the different planets, facts about the planets, and pictures of the planets. Insert students' art interpretations of Outer Space into the writing piece.

**Appleworks WP, Appleworks Draw/Paint, MS Word, Kidspiration**

### *What is an Orbit?*

Use the planet pictures in Kidspiration to create a visual picture of the placement of the planets, the sun, and the planets' orbits. Use the SmartBoard marker feature to draw the orbits or copy/paste the pictures into Appleworks Paint and then make the orbits.

**Kidspiration, Appleworks Draw/Paint**

## *Thanksgiving To Me Is…*

Students draw a picture of Thanksgiving in KidPix and add a sentence describing Thanksgiving. **KidPix**

### *My Family*

Students draw a picture of their family and include a sentence describing their family. **KidPix**

### *I Can Create Math*

Students create an original math problem, illustrate it, and answer it. **Kidspiration, KidPix**

# **1st Grade 3rd Quarter**

# **APS Technology Objectives\***

1.1.6 – Use these keys: ?, escape, tab, shift, control, apple key

 $1.1.7 - Use 2$  hands on the keyboard

1.1.9 – Observe a scanner and digital camera

1.2.4 – Use safe behavior with electrical cords

1.2.5 – Prevent damage to equipment

1.2.11 – Discuss safety issues (Don't give away personal information on the Internet)

1.3.5 – Create a database - Appleworks Database

1.3.6 – Discuss the database

1.3.7 – Create a spreadsheet – Appleworks Spreadsheet

1.3.8 – Organize information in the spreadsheet

1.4.1 – Participate in telecommunication projects – Email, Video conferencing

1.6.2 – Create and manipulate tables, pictographs

*\*The APS Objectives listed above are correlated to the 6 areas of the ISTE NETS*•*S and to the Virginia Computer/Technology Standards of Learning (VA C/T SOL).*

Theme: Black History Month / Women's History Month Enduring Understanding: Essential Questions:

# **CONTENT**

Within word patterns  $\triangle$  Long Vowel words  $\triangle$  Nouns, Verbs, and Adjectives  $\rightarrow$  Writing Process  $\rightarrow$  Complete Sentences  $\rightarrow$  D'Nealian practice  $\triangle$  Virginia, U.S.  $\triangle$  Presidents' Day  $\triangle$  Recycling  $\triangle$  Liquids & Matter  $\triangle$  Place Value  $\triangle$  +, - 11 through 18

# **Integrated Ideas**

### *What Can We Recycle?*

Create a database as a class that describes different items, whether they can be recycled, and type of material. Students can bring in items or pictures of items of recyclables.

**Appleworks Database**

## *How Much Do We Recycle?*

As a class, keep track of how many things your class can recycle (scratch paper, milk cartons, etc.). Add this information to a spreadsheet and graph. Also, create other graphs by replacing the recycling information with other information (birthdays, eye color, favorites, etc.).

**Appleworks Spreadsheet**

## *Check Your Math*

Create a spreadsheet of math problems. Students enter their answers in the answer column. Create an If, Then statement in the next column that will tell the students if their answers are correct. **Appleworks Spreadsheet, MS Excel**

#### *How Many . . . ?*

Create a spreadsheet to record how many … are in Virginia or in the U.S. Graph this information. **Appleworks Spreadsheet, MS Excel**

#### *Liquid or Matter? Noun or Verb?*

Create a database to organize liquids and matter. Create a database from your word wall that includes words, parts of speech, and visual images of the words. Use the sort and find functions. **Appleworks Database**

# 1<sup>st</sup> Grade 4<sup>th</sup> Quarter

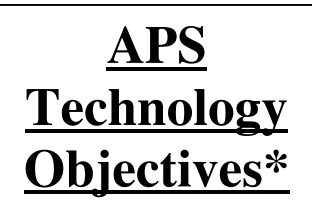

1.1.2 – Name technology in the classroom

1.1.3 – Name parts of computer

1.1.9 – Observe a scanner and digital camera

1.2.6 – Report problems to an adult

1.2.7 – Respect each other's work

1.2.8 – Share resources equitably

1.3.9/1.4.2 – Create a storyboard

1.3.10/1.4.3 – Create a slide show with audio

1.5.1 – Conduct a single word search using electronic media

1.5.2 – Summarize & publish info received from electronic media

1.5.3 – Observe teacher citing an electronic source

1.5.4 – Use ACORN

1.6.3 – Use critical thinking skills when viewing video

*\*The APS Objectives listed above are correlated to the 6 areas of the ISTE NETS*•*S and to the Virginia Computer/Technology Standards of Learning (VA C/T SOL).*

Theme: Circles and Cycles (da Vinci 6 week integrated unit) Enduring Understanding:

Essential Questions: Which cycles exist in my life?

# **CONTENT**

Within word patterns  $\triangle$  Blends/Digraphs  $\triangle$  Writing/Speaking  $\triangle$  Statements, exclamations, quotations  $\triangle$  Writing process  $\triangle$ Paragraphs/Short stories  $\triangle$  D'Nealian practice  $\triangle$  Holidays  $\triangle$ Life Process/Plants  $\triangle$  Force/Motion/Energy  $\triangle$ Geometry/Measurement/Time/Money

# **Integrated Ideas**

#### *Retell a Story*

Create a slide show to retell a story. Each slide is a different scene or part of the story map.

**MS PowerPoint**

### *Search and Tell*

Conduct a search about holidays and famous people to answer questions you have about these holidays and people. Share your findings.

**Internet, Electronic reference CD**

*A Plant's Life* Create a slide show of the stages of a plant's life cycle. Include graphics and audio. **MS PowerPoint**

### *Specials Are a Cycle!*

Create a slide show about your weekly specials (art, pe, music, computer lab, etc.). Include digital pictures of students at their specials in the slide show. **MS PowerPoint**

### *Pattern Makers*

Create a geometrical pattern. **MathKeys**

*Life Cycles* Illustrate various life cycles including pictures and labels. **Kidspiration**

# **2nd Grade 1st Quarter**

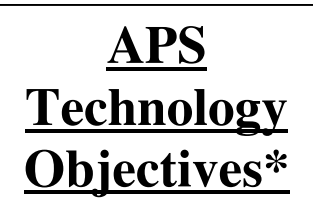

2.1.7 – Place fingers on home keys, use 2 hands

2.1.8 – Locate and use all keys on the keyboard

2.1.9 – Use the shift key

 $2.1.10 -$  Use shortcuts as alternatives to pulldown menus

2.2.1 – Discuss and respect guidelines for technology use and handling

2.2.9 – Discuss that ideas and work are the property of the author/creator

2.2.10 —Discuss and practice the APS Technology Code of Ethics

2.3.1 – Use writing software for pre-writing – Kidspiration, Inspiration, AppleWorks, MS Word

2.3.2 – Create, edit, revise, and publish a short document – Appleworks, MS Word

*\*The APS Objectives listed above are correlated to the 6 areas of the ISTE NETS*•*S and to the Virginia Computer/Technology Standards of Learning (VA C/T SOL).*

Theme: Hispanic Heritage, The World Around Us Enduring Understanding: Essential Questions:

# **CONTENT**

Communities / Citizenship  $\blacklozenge$  Geography  $\blacklozenge$  Matter and Magnets  $\triangle$  Friends  $\triangle$  Feelings  $\triangle$  Safety  $\triangle$  Patterns  $\triangle$  Addition and Subtraction to 100

# **Integrated Ideas**

### *What Is a Community?*

Students create a picture illustrating what a community is. **Kidspiration, KidPix, Appleworks Draw/Paint**

## *What Can a Keyboard Do?*

Have students explore the various keys on the keyboard and what the keys do. Then, have students write a short story using a variety of the keys. Encourage them to use the different keys as appropriate.

**Appleworks Word Processing, MS Word**

## *What Does Copyright Mean?*

Discuss the APS Code of Ethics. Explain what copyright is and how ideas belong to the author / creator. As a class, use Kidspiration to record titles of the children's favorite books and the names of the authors and illustrators.

#### **Kidspiration**

### *Writing Center*

Create, edit, revise, and publish a piece on friends, feelings, and / or safety. Collaborate with the school counselor, nurse, or P.E. teacher to develop topics and ideas for writing with the students.

**Appleworks Word Processing, MS Word**

#### *Solve a Problem*

Students write an original math problem and solve. Include a picture to go with the math problem. **KidPix**

# **2nd Grade 2nd Quarter**

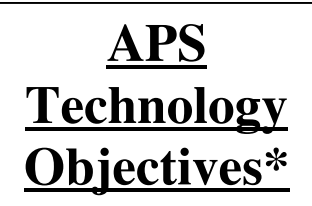

2.1.1 – List storage devices: disk, hard drive, CD-ROM, server

2.1.2— Rank storage capacity

2.1.5 – Identify popup menu, dialog box, tool palette

 $2.1.14 - Name$  files

2.2.2 – Prevent data loss

2.2.7 – Close windows, log out, leave area neat

2.2.8 – Keep data in shared folders in their original condition

2.3.4 – Define and understand the differences between databases and spreadsheets

2.3.5 – Define appropriate categories for labeling database fields and spreadsheet cells

2.3.6 – Add information to group databases and spreadsheets

2.3.7 – Discuss and analyze, in groups, information in databases and spreadsheets

2.5.2 – Select records from an electronic database using keywords

2.6.2 – Use graphing software to manipulate tables, pictographs, and bargraphs

*\*The APS Objectives listed above are correlated to the 6 areas of the ISTE NETS*•*S and to the Virginia Computer/Technology Standards of Learning (VA C/T SOL).*

Theme: "Past to Present to Future" Enduring Understanding: Essential Questions:

# **CONTENT**

Native Americans  $\triangle$  Ancient Egypt  $\triangle$  Ancient China  $\triangle$  Space  $\triangle$  Nutrition  $\triangle$  Preventing Disease  $\triangle$  Adding and subtracting 2 and 3 digit numbers

# **Integrated Ideas**

#### *Storage Math*

Write a math problem using storage capacity of the different storage devices. Discuss how to save work and the different places one can save work.

**MS Excel or Appleworks Spreadsheet**

#### *Who Are the Native Americans?*

Write a non-fiction paragraph about the Native Americans. Use the dialog boxes and toolbars as short cuts for saving work, changing fonts, etc.

**MS Word, Appleworks Word Processing**

#### *People of Our Past*

Create a database about the people of our past. Add information to the database as students learn more about the Native Americans, Ancient Egyptians, and people of Ancient China. Include pictures of these people in the database. **Appleworks Database**

#### *How Many? How Much?*

Focus on spreadsheets by calculating Outer Space data, keeping a record of foods consumed for the week and totals by food group, or by having an activity to check math work. Add graphs of the data to the spreadsheet.

**Appleworks Spreadsheet or MS Excel**

# **2nd Grade 3rd Quarter**

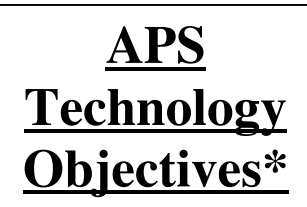

2.1.11 – Use peripheral devices

2.1.12 – Discuss how peripheral devices can be used

2.1.13 – Load paper into printer

2.2.3 Use courteous language, good manners, and be respectful

2.2.4 – Discuss and demonstrate good behavior when using technology

2.2.5 – Access only appropriate websites

2.2.6 – Share resources equitably

2.5.1 – Use keyword searches for an electronic encyclopedia, network resource, and Internet

2.5.3 – Summarize and publish info retrieved from electronic media

2.5.4 – Locate several related articles from electronic references

2.5.5 – Locate graphics within electronic references

2.5.6 – Incorporate at least one citation of an electronic reference into a report

2.5.7 – Locate text info and graphics while using the Internet

2.6.4 – Participate in a project that uses reference materials on CD

*\*The APS Objectives listed above are correlated to the 6 areas of the ISTE NETS*•*S and to the Virginia Computer/Technology Standards of Learning (VA C/T SOL).*

Theme: "Pattern Makers & Pattern Breakers" (da Vinci unit) Enduring Understanding: Essential Questions:

# **CONTENT**

Economics  $\triangle$  Influential People  $\triangle$  Weather  $\triangle$  Medicines / Drugs / Dental Care  $\triangle$  Money  $\triangle$  Measurement  $\triangle$  Time  $\triangle$ Numbers to 1000

# **Integrated Ideas**

#### *What's the Weather? (da Vinci)*

Students gather weather data from a city in the world. Enter the data into a spreadsheet. Graph the data. Create a slide show of a news weather forecast about that city's weather. **Internet Browser, MS Excel, MS PowerPoint, Hyperstudio**

#### *Explore Peripherals*

Have students take digital pictures of the weather and the clouds. Transfer the digital pictures to the computer and print. Create a *Capture the Weather* photography class book. **Picture Viewer, Graphic Converter, MS Word**

#### *Mining for Influential People*

Mine the web for facts about influential people using hotlists, scrapbooks, subject samplers, treasure hunts, or webquests. Use electronic references to find more information. Create a final product about the people. Include graphics and citations. **MS Word, MS PowerPoint, Hyperstudio, Appleworks**

#### *Has Money Always Been a Part of Our Economy?*

Students do a keyword search using electronic (on-line or on CD) encyclopedias and the Internet to mine for facts about money.

**Internet, Electronic Encylopedia**

# **2nd Grade 4th Quarter**

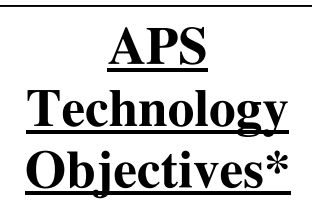

2.1.3 – Explain multimedia

2.1.4 – Identify examples of multimedia presented via computer

2.1.6 – Use instructional software for exploration and learning

2.3.8/2.4.2 – Create a storyboard prior to all slide shows

2.3.9/2.4.3 – Create electronic slide show with audio and graphics; share with an audience

2.4.1 – Participate in electronic communication

2.6.1 – Communicate solutions to problems through webbing

2.6.3 – Apply critical thinking skills when viewing and discussing video

*\*The APS Objectives listed above are correlated to the 6 areas of the ISTE NETS*•*S and to the Virginia Computer/Technology Standards of Learning (VA C/T SOL).*

Theme: "Cycles and Structure" / Asian Pacific Am. His. Month Enduring Understanding: Essential Questions:

# **CONTENT**

Government ◆ Life Cycles ◆ Plants/Interdependence ◆ Personal Growth  $\triangle$  Geometry  $\triangle$  Fractions  $\triangle$  Probability  $\triangle$ Introduction to Multiplication and Division

# **Integrated Ideas**

## *I Am Growing!*

Explore multimedia. Students make a slide show of how they have grown during the year. MS PowerPoint, Hyperstudio

## *What's Happening Here?*

Introduce a local challenge or problem. Have students brainstorm ways to solve the problem. Write a local government official or appropriate person to ask questions about the issue and share ideas. Create a slide show presentation to present the issue and solution. Go through all phases of a multimedia project from planning and storyboarding to making and revising to publishing and performing/sharing. **Email, Kidspiration**, **MS PowerPoint, Hyperstudio**

## *Discover Life Cycles!*

Capture a life cycle on video. As a class, take pictures or record using a digital video camera the different stages of a life cycle. Edit the footage. Create a short video about the life cycle.

**iMovie**

## *What Can I Learn about . . . ?*

Use an instructional software program for students to explore government, life cycles, plants, or math. **Programs will vary.**

# **3rd Grade 1st Quarter**

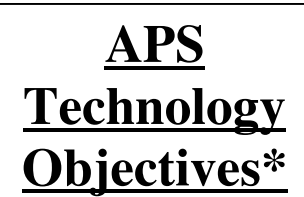

3.1.9 -- Participate in keyboarding class (10 words/minute or better and 80% accuracy)

3.1.10 -- Use proper keyboarding techniques

3.2.1 -- Discuss and respect guidelines for technology use and handling

3.2.3 -- Use courteous language, good manners, and respect

3.2.4 -- Discuss and demonstrate appropriate behavior

3.2.6 -- Share resources and supplies equitably

3.3.1 -- Use editing functions (copy, cut, paste) and font, style, size to create, edit, revise, & publish (AW)

3.5.1 -- Apply age appropriate information literacy skills

3.5.2 -- Retrieve at least 3 articles from an electronic encyclopedia using keyword searches

3.5.3 -- Find records in an electronic database using keywords (ACORN)

3.5.4 -- Select material from electronic reference sources (on-line encyclopedias, almanacs)

3.5.5 -- Use copy and paste functions to create notes for writing projects

3.5.6 -- Incorporate several citations from electronic references into a project

3.5.7 -- Retrieve text and graphics from the Internet

3.5.8 -- Use ACORN *\*The APS Objectives listed above are correlated to the 6 areas of the ISTE NETS*•*S and to the Virginia Computer/Technology Standards of Learning (VA C/T SOL).*

Theme: Hispanic Heritage (September 15-October 15) Enduring Understanding: Change Is Everywhere around Us! Essential Questions:

# **CONTENT**

Fiction  $\triangle$  Sentence Structure  $\triangle$  Ancient Civilizations  $\triangle$ Economics  $\triangle$  Simple Machines  $\triangle$  Healthy Lifestyle  $\triangle$ Numeration  $\triangle$  Maps  $\triangle$  Graphs  $\triangle$  Charts

# **Integrated Ideas**

#### *Learn How to Type!*

Participate in Type to Learn for 15-20 minutes/day each day for 5-6 weeks. Reinforce keyboarding skills. Use keyboarding time to discuss proper technology practices. **Type to Learn**

#### *Simple Machines*

Create a database with fields about simple machines. Have students research and find simple machines. Enter new records about the simple machines and their characteristics. Insert a picture of each simple machine.

**Appleworks Database**

### *Research!*

Conduct effective research using technology. Content could cover fictional books' authors, simple machines, economic concepts, ancient civilizations, healthy living, and graph gleaning. Compose and publish a written work. **Internet, Appleworks Word Processing, MS Word, ACORN**

#### *Capture a Concept from Ancient Times*

In pairs, students research one concept from Ancient Rome or Ancient Greece (i.e., Parthenon, architecture, democracy). Then, add graphics and text from the Internet to create a poster about the concept. Share final products with classmates. **Internet, Appleworks Word Processing, MS Word, ACORN**

# **3rd Grade 2nd Quarter**

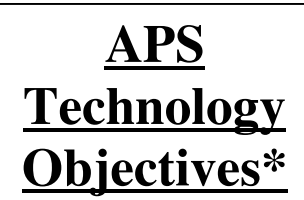

3.1.1 -- Identify bits and bytes as units of measure in computer technology

3.1.2 -- Discuss binary logic in terms of on/off current in the computer

3.1.5 -- Use terms appropriately: memory, email

3.1.6 -- Distinguish between info in computer's memory and on a storage medium

3.1.13 -- Use prescribed or logical file naming to identify student saved work

3.2.2 -- Prevent data loss through proper practices

3.2.7 -- Close windows, log out, leave area neat

3.2.8 -- Keep data in shared folders in their original condition

3.3.4 -- Collect info and create a database and spreadsheet (AppleWorks database or spreadsheet)

3.3.5 -- Create simple database layouts and reports (AppleWorks)

3.3.6 -- Create graphs form spreadsheet data (AppleWorks)

3.6.2 -- Use graphing and spreadsheet software to create and manipulate graphs (AppleWorks, Graph Club)

6.3 -- Use a database to identify information that can be applied to a problem

*\*The APS Objectives listed above are correlated to the 6 areas of the ISTE NETS*•*S and to the Virginia Computer/Technology Standards of Learning (VA C/T SOL).*

Theme:

Enduring Understanding: Change Is Everywhere around Us! Essential Questions:

# **CONTENT**

Folk Tales, Fables, and Fairy Tales  $\triangle$  Paragraph writing  $\triangle$ Explorers and Economics  $\triangle$  Seasons, Tides, Moon, Systems in the Sky  $\triangleleft$  Making Good Choices / No Drugs  $\triangleleft$  Geometry  $\triangleleft$ Division and Multiplication  $\triangle$  Measurement  $\triangle$  Hemispheres

# **Integrated Ideas**

### *A Bit, A Byte, A What?*

Discuss with students computer units of measurement and memory. Invent multiplication and division problems to figure out how many bits are in a gigabyte or bytes in a megabyte. **MS Excel**

#### *Story Inventory*

Create a database on different folk tales, fables, and fairy tales. Each record should contain story map fields (author, title, characters, etc.). Students enter information as they read the stories.

**Appleworks Database, MS Excel**

### *Explorers of the Past*

Create a database on explorers. Each record should include fields pertaining to where the explorer went, when, why, and his/her successfulness. Then, use Timeliner to create an Explorer Timeline.

**Appleworks Database, Timeliner**

#### *Shapes and Measurement*

Create a spreadsheet that describes shapes and their characteristics (2D/3D, # of vertices, # of faces, etc.). Locate these shapes around your classroom, measure, and record information in the spreadsheet. Then, make a graph. **MS Excel**

# **3rd Grade 3rd Quarter**

# **APS Technology Objectives\***

3.1.11 -- Use camcorders, TVs, VCRs, peripheral devices

3.1.12 -- Use a CD-ROM to play an audio CD

3.2.5 -- Access only appropriate web sites

3.2.9 -- Ideas and works are the property of the author/creator

3.2.10 -- Discuss and practice the APS Technology Code of Ethics with regard to copyright & fair use

3.3.8 -- Participate in creating a class video (iMovie)

3.4.3 -- Participate in creating a class video and share with an audience (iMovie)

*\*The APS Objectives listed above are correlated to the 6 areas of the ISTE NETS*•*S and to the Virginia Computer/Technology Standards of Learning (VA C/T SOL).*

Theme: Black History Month / Women's History Month Enduring Understanding: Change Is Everywhere around Us! Essential Questions:

# **CONTENT**

Biographies  $\triangle$  Autobiographies  $\triangle$  US Government  $\triangle$  Famous Americans with Economics  $\triangle$  Living things and nature  $\triangle$ Safety with rules  $\triangle$  Fractions and Decimals  $\triangle$  Locations and Environment

# **Integrated Ideas**

\*Note: Creating a video entails drafting a storyboard, filming clips, editing footage, adding audio and transitions as necessary, and saving the final product. Video projects are time-intensive, so you may want to focus on one video project for the entire quarter or divide the class into several groups with each group completing one of the projects listed below.

## *My Video Autobiography*

Each student will create a short video depicting his/her life. Video can include pictures from the student's childhood, an interview, and objects/symbols representing his/her life. **iMovie**

### *Rules and Rights? What do they mean to me?*

As a class, create a short video about the U.S. government's rules and our individual rights. Apply those rules and rights to real life situations in the students' lives. **iMovie**

#### *Famous Americans*

Students research famous Americans from History SOL 3.11b. Students role-play or interpret one famous person from history. Record the performance and edit clips to create a short video about Famous Americans.

**iMovie**

# **3rd Grade 4th Quarter**

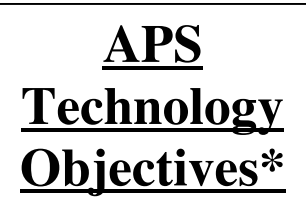

3.1.3 – Identify bits and bytes as units of measure in computer technology

3.1.4 – Discuss how telecommunication allows information sharing near and far

3.1.7 – Select appropriate computer applications for a given task

3.1.8 – Select other types of technology or software for a given task

3.3.2 – Insert images from digital sources

3.3.3 – Edit images and insert into a document

3.3.7/3.4.2 – Create multimedia projects with audio and graphics for an audience

3.3.9/3.4.4– Insert a video clip into a slide show

3.4.1 – Exchange information with an audience in another location using network communications

3.6.1 – Communicate solutions to problems through webbing

3.6.4 – Plan and present, using multimedia, a project that addresses a problem solving activity

3.6.5 – Participate in a class project that uses network and the Internet to exchange information to help solve a problem

*\*The APS Objectives listed above are correlated to the 6 areas of the ISTE NETS*•*S and to the Virginia Computer/Technology Standards of Learning (VA C/T SOL).*

Theme: Asian / Pacific Heritage Month Enduring Understanding: Change is Everywhere around Us! Essential Questions:

# **CONTENT**

Diaries  $\triangle$  Letter Writing  $\triangle$  Writing non-fiction reports and stories  $\triangle$  Economics  $\triangle$  Resources  $\triangle$  Family Life Education  $\triangle$ Multiplication  $\triangle$  Division  $\triangle$  Problem Solving  $\triangle$  Novels

# **Integrated Ideas**

### *Problem Solving – Math*

Create a simple slide show of a math word problem. Include the word problem, the steps to solve the problem, and appropriate graphics.

**MS PowerPoint, Hyperstudio, Appleworks Slide show**

#### *Problem Solving – Real Life*

As a class, brainstorm a real life problem in the school or in the neighborhood. Describe the problem, research the history/cause of the problem, and suggest possible solutions. Create a slide show of the causes and effects of this problem with your solutions. Show the slide show to students or school and community officials.

**MS PowerPoint, Hyperstudio, Appleworks Slide show**

## *It's the Truth*

Each student will research one topic and create a non-fiction report about the topic in the form of a slide show. Incorporate graphics, audio, and video where appropriate. Present the report to classmates.

**MS PowerPoint, Hyperstudio, Appleworks Slide show**

# **4th Grade 1st Quarter**

## **APS Technology Objectives\***

4.1.1 -- Discuss computer memory and amounts of memory needed to complete task

4.1.2 -- Estimate, predict, and determine storage mediums for various tasks

4.1.3 -- Identify bits, bytes, kilobytes, megabytes, and gigabytes as units of measure

4.2.1 – Discuss and respect guidelines for technology use and handling equipment

4.2.3 – Use courteous language and good manners

4.2.4 – Discuss and demonstrate appropriate behavior

4.2.6 – Share resources and supplies equitably

4.3.1 – Use editing functions, font, style, and size; Writing tools, drawing tools to create, edit, revise, and publish a document

4.3.2 – Create and publish a newsletter collaboratively using columns

4.3.3 – Create and publish a multi-page document, where another file is inserted into the document

4.3.4 – Integrate images from multiple sources into documents

4.5.1 – Apply age appropriate information literacy skills to electronic resources

4.5.2 – retrieve articles from electronic sources

4.5.3 – Use keyword searches on the Internet

4.5.5 – Retrieve text, graphics from the Internet

4.5.7 – Use ACORN *\*The APS Objectives listed above are correlated to the 6 areas of the ISTE NETS*•*S and to the Virginia Computer/Technology Standards of Learning (VA C/T SOL).*

Theme: Hispanic Heritage, Exploration Enduring Understanding: Essential Questions:

# **CONTENT**

Paragraph Writing  $\triangle$  Map Skills  $\triangle$  Regions of Virginia  $\triangle$  US Industries  $\triangle$  Plants and Animals  $\triangle$  Living Systems  $\triangle$  Self Image  $\triangle$ Safety  $\triangle$  Place Value  $\triangle$  Operations  $\triangle$  Data Presentation

# **Integrated Ideas**

#### *It All Comes Down to Size*

Discuss computer memory and storage mediums (see vocabulary list). Create a word processing fact sheet about memory and storage mediums. Experiment with font, style, and size.

**Microsoft Word**

#### *Press Time*

Create an individual or class newsletter about the class, the Virginia Regions, industries, plants and animals, and / or selfimage and safety. Use factual information and appropriate literacy / Internet skills.

**Microsoft Word, Appleworks Word Processing, Internet**

### *Mini-Book*

Each student will create a mini-book about a plant, an animal, or Virginia. The book will be multi-page in nature, will include images, and will cite Internet sources.

**Microsoft Word, Appleworks Word Processing, Internet**

#### *What's in Virginia?*

Use Inspiration or Kidspiration to create a template of a map of Virginia and its resources, industries, or characteristics. Students drag/place icons of the resources and industries to the proper geographical region.

#### **Kidspiration, Inspiration**

# **4th Grade 2nd Quarter**

# **APS Technology Objectives\***

4.1.4 – Discuss how computers are networked

4.2.2 – Prevent data loss

4.2.7 – Close windows, log out, leave area neat

4.2.8 – Keep data and documents in shared folders in their original conditions

4.3.5 – Explain when to use a database and when to use a spreadsheet

4.3.6 – Manipulate database information; use sort and record select functions, create reports and layouts

4.3.7 – Use spreadsheet information to create different graphs

4.6.1 – Use technology tools to solve a problem

*\*The APS Objectives listed above are correlated to the 6 areas of the ISTE NETS*•*S and to the Virginia Computer/Technology Standards of Learning (VA C/T SOL).*

Theme: Balance: Connecting the Past to the Present (da Vinci unit) Enduring Understanding: Essential Questions:

# **CONTENT**

Essays  $\triangle$  Dialogues  $\triangle$  Colonial Virginia History  $\triangle$  Early nation building  $\triangle$  Forms of Energy  $\triangle$  Force  $\triangle$  Electricity  $\triangle$  Tobacco  $\triangle$ Substance Abuse  $\triangle$  Geometry  $\triangle$  Fractions

# **Integrated Ideas**

#### *Computer Networking*

Discuss how computers are networked and how shared folders work. Have students create folders in their home directories to help organize work.

### *Important Virginians*

Create a database about important Virginians. Include the individual's name, contribution, time period, contemporaries, and picture. Use sort and find functions to create and answer questions about the Virginians.

**Appleworks Database**

## *Geometry Figures*

Create a database about geometrical figures (lines, rays, cube, etc.). Include the name of the figure, the number of vertices, the number of faces, and a picture of the figure. Use sort and find functions to create and answer questions about the geometrical figures.

**Appleworks Database**

## *Make a Spreadsheet*

Collect data and graph on a spreadsheet. Data could be historical or present. Collect or glean data from a source. **MS Excel, Appleworks Spreadsheet**

### *Virginia's Clock*

Create a timeline of Virginia events. Include date and event. Incorporate images. **Timeliner**

# **4th Grade 3rd Quarter**

# **APS Technology Objectives\***

4.1.5 – Select appropriate applications for a given task

4.1.6 – Select other technologies for a task

4.1.7 – Select and operate peripheral devices (printer, scanner, camera, disk drive)

4.2.5 – Access only appropriate websites

4.2.9 – Ideas and work are the property of the author/creator

4.2.10 – Discuss and practice the APS Technology Code of Ethics

4.3.8/4.4.2 – Plan and create interactive multimedia projects; share with an audience

4.4.1 – Implement a project that can be electronically shared with others in a remote location (email with attachments, video, webpage)

4.5.4 –Incorporate materials from electronic sources into multimedia projects

4.5.6 – Exchange info electronically with others

4.6.3 – Participate in collaborative projects that use the network and the Internet to exchange information for problem solving

*\*The APS Objectives listed above are correlated to the 6 areas of the ISTE NETS*•*S and to the Virginia Computer/Technology Standards of Learning (VA C/T SOL).*

Theme: Exploration / Black History Month / Women's History Enduring Understanding: Essential Questions:

# **CONTENT**

Letter Writing  $\triangle$  Poetry  $\triangle$  18<sup>th</sup> and 19<sup>th</sup> century Virginia  $\triangle$  Weather  $\triangle$  Body Systems  $\triangle$  Double Digit Multiplication  $\triangle$  Long Division

# **Integrated Ideas**

### *One Piece of the Story*

Students create a multimedia presentation on Virginia from storyboard to the final presentation. Use a digital camera or scanner to insert graphics. Include graphics and website links from the Internet. Add audio and a video clip where appropriate. Share completed multimedia with an audience. **MS PowerPoint, Hyperstudio**

## *PenPals*

Write to students in another location. Share information about where you live with them. Share this information electronically via email, the school webpage, video, or school television channels.

**Applications will vary.**

### *Scene Selection*

Create a multimedia presentation about a novel read in class. Include all elements of a storymap and include major scenes from the book.

**MS PowerPoint, Hyperstudio, Scanner**

### *Code of Ethics*

Discuss the APS Technology Code of Ethics and copyright.

# **4th Grade 4th Quarter**

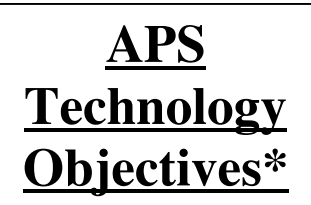

4.3.9 / 4.4.3 -- Use a video camera to record video segments

4.3.10 / 4.4.4 – Participate in creating class video projects; share with an audience

4.6.2 – Apply age appropriate critical thinking skills to gather information and critique content

*\*The APS Objectives listed above are correlated to the 6 areas of the ISTE NETS*•*S and to the Virginia Computer/Technology Standards of Learning (VA C/T SOL).*

Theme: Exploration / Asian & Pacific American History Month Enduring Understanding: Essential Questions:

# **CONTENT**

Persuasive Writing  $\triangle$  Advertising  $\triangle$  20<sup>th</sup> century Virginia  $\triangle$ History SOL Review  $\triangle$  Outer Space  $\triangle$  Family Life  $\triangle$  Fractions  $\triangle$ Decimals  $\triangle$  Probability

# **Integrated Ideas**

#### *Create a Class Video\**

Plan a video project from the storyboard to the final product. Take video clips, edit the clips, add transitions, music, and audio where necessary. Video length will vary depending on the topic (30 seconds to 5 minutes). Critique video and make additional edits if necessary. Share the video with an audience. **iMovie**

Suggested Topics for Video Projects:

*Be Persuasive* – Students write a persuasive piece and create a short video about their piece. Peers watch the video. Critique the video to determine if the piece was persuasive.

*Market It!* – Students pick a topic to advertise. Create a short video advertisement or commercial.

*It Happened in Virginia* – Create a scrapbook tour of Virginia. Share this video with an audience or as a way to introduce Virginia to next year's fourth graders.

*Where in Outer Space?* – Create a non-fiction piece about Outer Space describing the planets, spacecraft, and galaxy.

\*Note: Creating a video entails drafting a storyboard, filming clips, editing footage, adding audio and transitions as necessary, and saving the final product. Video projects are time-intensive, so you may want to focus on one video project for the entire quarter or divide the class into several groups with each group completing one of the projects listed above.

# **5th Grade 1st Quarter**

# **APS Technology Objectives\***

5.1.1 – Correlate computer units of measure to storage devices

5.1.2 – Discuss similarities and differences between units of measure and the base 10 system

5.1.3 – Explore correlation between units of measure, base two, and binary logic

5.3.1 – Create and publish a multi-page document that incorporates writing tools

5.5.1 – Apply age appropriate information literacy skills to electronic references

5.5.2 – Research electronic sources using search strategies

5.5. 3 – Cite all electronic references in projects

5.5. 4 – Retrieve information using the Internet

*\*The APS Objectives listed above are correlated to the 6 areas of the ISTE NETS*•*S and to the Virginia Computer/Technology Standards of Learning (VA C/T SOL).*

Theme: Hispanic Heritage, Systems (da Vinci 6-week unit) Enduring Understanding: Essential Questions:

# **CONTENT**

Early Humans  $\triangle$  Ancient Egypt  $\triangle$  Systems in the Sky  $\triangle$  Exploring Space  $\triangle$  Body Systems  $\triangle$  Place Value  $\triangle$  Measurement

School-based Integrated 6-week Unit: da Vinci – Systems: A Way of Life

# **Integrated Ideas**

## *Units of Measure*

Discuss units of measure. Review the units of measure from the base ten system. Introduce computer units of measure (bits, bytes, kilobytes, megabytes, & gigabytes). Discuss similarities and differences.

**MS Excel, MS Word**

## *Ancient Egypt*

Using information literacy skills and electronic research skills to create and publish a multi-page document about Ancient Egypt.

**MS Word**

## *Ancient Egyptian Gods and Goddesses*

Create a 5-slide slide show about an Ancient Egyptian god or goddess. Cite all references including image references and websites. Include audio and graphics. This lesson is one performance task of the  $5<sup>th</sup>$  grade Barcroft da Vinci integrated unit during the first quarter.

**MS PowerPoint, Internet**

# **5th Grade 2nd Quarter**

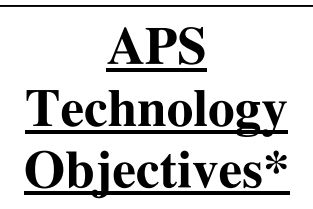

5.1.4 – Select and combine technology components to prepare assignments

5.3.3 – Use record selection and sort functions of a database to answer questions

5.3.4 – Write simple formulas to calculate spreadsheet information

5.4.1 – Implement a long-term group project that is shared electronically with another group

5.4.2 – Use network communications to publish work

5.5.5 – Exchange information electronically with others

*\*The APS Objectives listed above are correlated to the 6 areas of the ISTE NETS*•*S and to the Virginia Computer/Technology Standards of Learning (VA C/T SOL).*

Theme: Golden Goblet / Systems Enduring Understanding: Essential Questions:

# **CONTENT**

Ancient Civilization in Asia  $\triangle$  Sound and Light  $\triangle$  Oceans  $\triangle$ Drugs and Alcohol  $\triangle$  Multiplication and Division  $\triangle$  Worlds

# **Integrated Ideas**

### *Ancient Asia*

Brainstorm ideas using Inspiration. Organize ideas using the Inspiration outline feature. Write a report about Asia and incorporate hyperlinks to websites and images. **Inspiration, MS Word, Internet**

## *Fact-Finding*

Students or teachers create a database about Ancient Asia, the Open Ocean, Sound and Light, Drugs and Alcohol, or Worlds. Students enter information into database. Students use the sort and find functions to answer questions about the contents. Students use critical thinking to analyze and draw conclusions. **Appleworks Database, MS Excel**

## *Formulas in a Snap!*

Students gather data and write a simple spreadsheet formula to help with multiplication and / or division. Measure items and find averages. Enter various statistics about the ocean and use formulas to calculate quantities (how much food is eaten, how fast *X* moves, how many miles deep the ocean is, etc.), or analyze the speed of sound and light or the amount of time it takes for sound and light to travel to different planets/places. **MS Excel**

## *Collaborative Work*

As a class, work to solve a problem over time, and share your findings via the web, television, or email. **Applications will vary.**

# **5th Grade 3rd Quarter**

# **APS Technology Objectives\***

5.1.5 – Select and operate peripheral devices (printer, scanner, camera)

5.3.2 – Incorporate brief video clips into documents

5.3.5 – Create hypermedia projects incorporating audio & visuals; share with an audience

5.3.6 – Complete multimedia projects; share with an audience

5.4.3 – Create interactive hypermedia projects with audio & visuals; share with an audience

5.4.4 – Complete multimedia projects; share with an audience

5.6.1 – Use network resources and the Internet to solve a problem

5.6.2 Use simulations to form, test, confirm, disconfirm, and revise hypotheses; model events

*\*The APS Objectives listed above are correlated to the 6 areas of the National Educational Technology Standards (NETS) and to the Virginia Computer/Technology Standards of Learning (VA C/T SOL).*

Theme: Golden Goblet / Systems, Black & Women's His. Mo. Enduring Understanding: Essential Questions:

# **CONTENT**

Ancient Greece  $\triangle$  Ancient Rome  $\triangle$  Weather and Climate  $\triangle$ Structures of Life  $\triangle$  Personal hygiene  $\triangle$  Fractions  $\triangle$  Decimals **← Ratios** 

# **Integrated Ideas**

### *Weather and Climate*

Using a digital camera, capture images of local weather. Explore weather conditions in Rome and Greece. Create a PowerPoint comparing weather and climate locally, in Rome, and in Greece.

**Internet, MS PowerPoint, Inspiration**

## *How Does Weather Happen?*

Explore weather trends, movements, and natural disasters. Create hypotheses about weather patterns. Use the Internet and video clips about weather occurrences to confirm and disconfirm hypotheses. How can weather trends and forecasts help people plan for the future?

#### **Internet**

### *Ancient Civilizations*

Gather information about the various ancient civilizations studied this year. In small, cooperative groups, make a slide show about each civilization as a way to introduce the civilization to next year's 5<sup>th</sup> graders. Scan pictures as necessary into slide shows. Add hyperlinks to websites that unveil these ancient civilizations. Insert short video clips. **Internet, Scanner, MS PowerPoint, QuickTime**

# **5th Grade 4th Quarter**

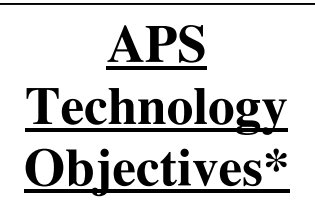

5.6.4 – Identify and debate the advantages and disadvantages of various materials and technologies as they are used

5.3.7 – Participate in creating a small video project; share with an audience

5.4.5 – Participate in creating a small video project; share with an audience

5.6.3 – apply age appropriate critical thinking skills when viewing video

*\*The APS Objectives listed above are correlated to the 6 areas of the ISTE NETS*•*S and to the Virginia Computer/Technology Standards of Learning (VA C/T SOL).*

Theme: Golden Goblet / Systems, Asian & P.Am. His. Month Enduring Understanding: Essential Questions:

# **CONTENT**

Asia and America  $\triangle$  Growth to Trade  $\triangle$  Chemistry  $\triangle$  SOL Review  $\triangle$  Family Life  $\triangle$  Probability and Statistics

# **Integrated Ideas**

## *Is Technology Worthwhile?*

Brainstorm a list of various materials and technologies used in society. Through research and experience, develop the advantages and disadvantages each material and technology has. This activity could be done in pairs with one partner supporting the advantages and one partner explaining the disadvantages. As a pair, come to a conclusion whether the item is overall worthwhile. Explain and support your answer. **Inspiration, Internet, MS Word; applications may vary**

## *Making Movies\**

Plan a video project from beginning to end. Videos can be made independently or in small groups. Video topics could cover Asia and America, Growth to Trade, Chemistry, SOL Review, or Probability and Statistics. The video should act as a culminating project for any of the above topics.

#### **iMovie, Video Studio**

## *Jeopardy*

To review for the SOL tests, have students create questions and answers in Jeopardy format. Use MS PowerPoint to create an interactive Jeopardy game.

#### **MS PowerPoint**

\*Note: Creating a video entails drafting a storyboard, filming clips, editing footage, adding audio and transitions as necessary, and saving the final product. Video projects are time-intensive, so you may want to focus on one video project for the entire quarter or divide the class into several groups with each group completing one of the projects listed above.

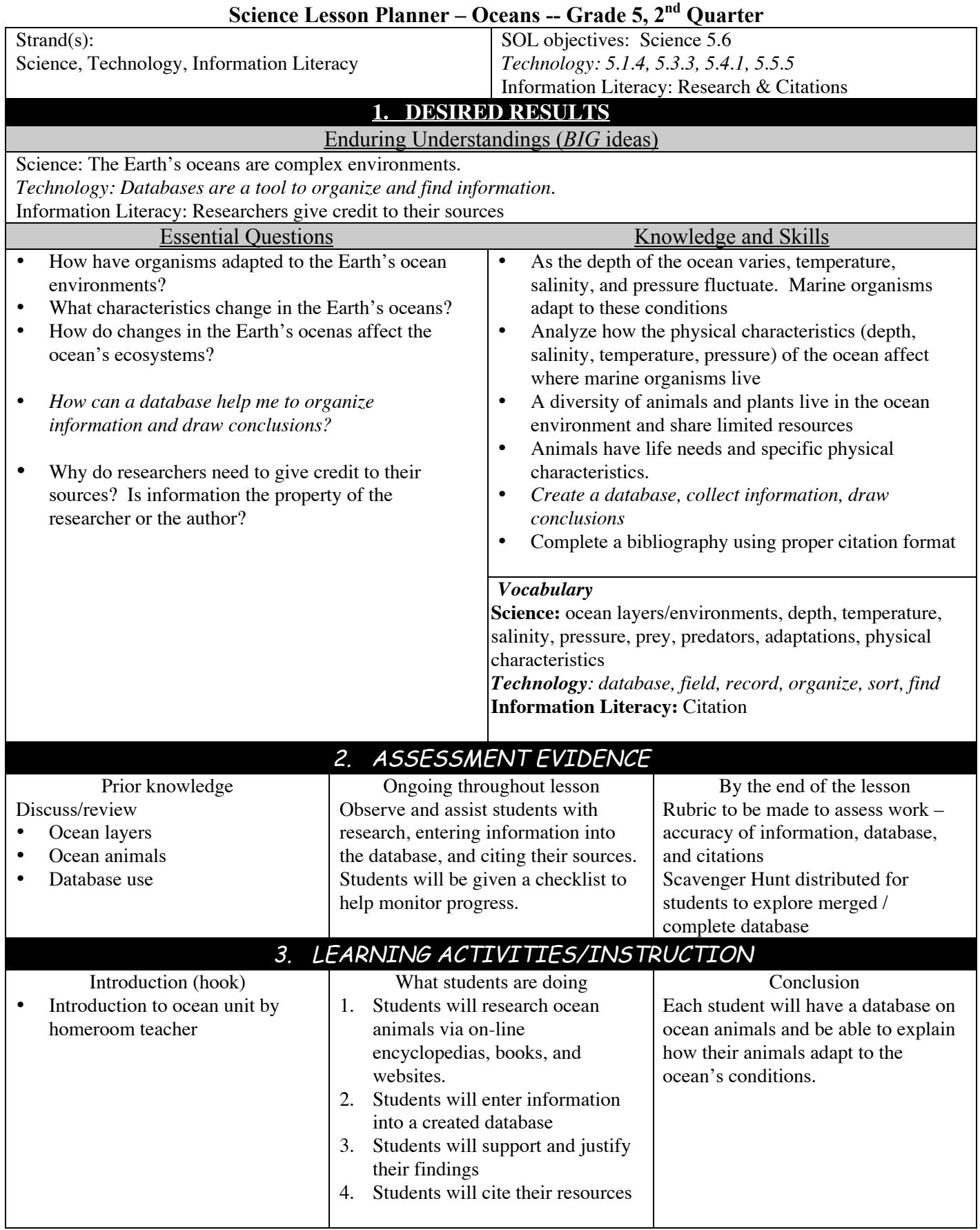

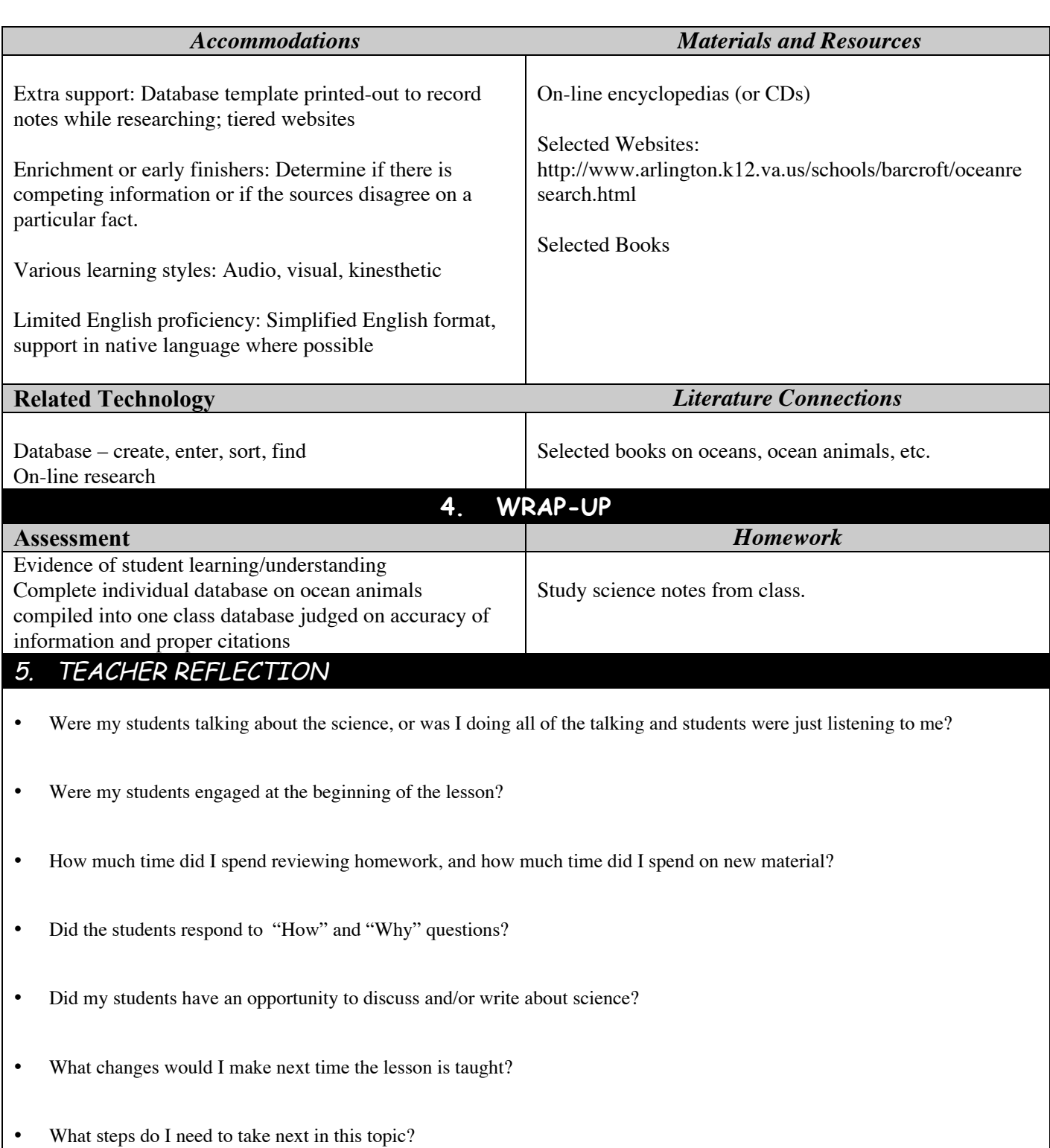

## **Software Titles Referred to in the Integrated Technology Pacing Guide**

Acrobat Reader

Appleworks Database Drawing Painting **Spreadsheet** Word Processing

Geo Logo

The Graph Club

Graphic Converter

Hyperstudio

iMovie (iLife Suite)

Inspiration

Internet Browsers Internet Explorer Netscape Safari

KidPix

Kidspiration

MathKeys Fractions and Decimals Geometry Volume I Probability Volumes I and II Whole Numbers Volumes I and II

Microsoft Office Microsoft Excel Microsoft PowerPoint Microsoft Word

Picture Viewer

QuickTime Player

Story Book Weaver

Timeliner

Type To Learn

Windows Media Player

## **Equipment / Accessories / Peripherals Referred to in the Integrated Technology Pacing Guide**

Averkey (transmits image from computer to television) Cables (Ethernet, firewire, patch, serial, USB, etc.) CD (compact disc – CD-R, CD-RW, or CD) Computer (desktop or laptop) CPU Digital Camera Disk Drive (floppy, CD, external hard drive) Fax machine Firewire Drive Floppy Disk Keyboard Microphone (stand alone or lavalier) Modem **Monitor** Mouse **Printer Scanner** Server SmartBoard (interactive white board) Software (applications, programs) Speaker Tapes (analog VHS tapes or digital video tapes) **Television VCR** Video Camera (analog or digital)